#### <u>AIM User Guide:</u> *AIM File Extracts and Uploads (MT Edition Users)*

Districts that do not use AIM/Infinite Campus to manage their district data can use the Montana Edition Upload tool to upload files containing their district's student information into AIM/Infinite Campus. Files uploaded with the tool must conform to the File Specifications noted within this AIM user guide.

#### **Import Templates:**

Student Demographic Template **Student Enrollment Template** Fall CTE (Career and Technical **Education**) Template End of Year CTE (Career and **Technical Education) Template** End of Year (EOY) Attendance **Totals Template English Learners (EL) Template** Fall Enrollment Count Template FRAM Import Template **Program Participation Template** Section 504 Template Spring Enrollment Count Template Student Mode of Instruction Test Window (TW) Enrollment **Count Template** 

# AIM File Extracts and Uploads (MT Edition Users)

#### AIM User Guide

Districts that do not use AIM/Infinite Campus to manage their district data can use the Montana Edition Upload tool to upload files containing their district's student information into AIM/Infinite Campus. Files uploaded with the tool must conform to the File Specifications noted within this AIM user guide.

**Please Note:** It is best practice to retrieve upload templates directly from our <u>AIM Upload Templates</u> webpage to ensure you are using the most current version.

#### Contents

| Student Demographic Template                                    | 1  |
|-----------------------------------------------------------------|----|
| Student Enrollment Template                                     | 1  |
| Fall Enrollment Count Template                                  | 1  |
| FRAM Import Template                                            | 1  |
| Program Participation Template                                  | 1  |
| Spring Enrollment Count Template                                | 1  |
| Student Demographic Template (required)                         | 7  |
| Student Enrollment Template (required)                          | 9  |
| End of Year (EOY) Career and Technical Education (CTE) Template | 11 |
| End of Year (EOY) Attendance Totals Template                    | 13 |
| English Learners (EL) Template                                  | 14 |
| Fall Count Template                                             | 15 |
| Fall Career and Technical Education (CTE) Template              | 17 |
| FRAM Import Template                                            | 18 |
| Program Participation Template                                  | 19 |
| Spring Count Template                                           | 21 |
| Student Mode of Instruction                                     | 22 |
| Test Window (TW) Enrollment Count Template-No Longer Collected  | 24 |
| Section 504 Import                                              | 25 |
| FILE EXTRACTS                                                   | 26 |
| REVIEW THE IMPORT RESULTS SUMMARY FOR ERRORS AND WARNINGS:      | 26 |
| WARNINGS DETAIL - NO MATCHING STUDENT FOUND                     | 27 |
|                                                                 |    |

# <u>Templates</u>

The data extracted and uploaded into Infinite Campus is contained within one of ten available templates. <u>All uploads, except the Student Demographic upload, require Student State ID numbers</u>. The **Student Demographics** upload should be completed <u>first</u>, followed by the Student Enrollment file upload. Once these two have been completed for every student, all other uploads can be done.

### **Template Header Row and Other Tips**

Each template must include the header row and it must be entered in an <u>exact</u> format. *Any deviation will result in an error in the file upload. It must contain these four elements in this order:* 

- Record Type The abbreviation for the type of file upload entered. This will always be "HD"
- **Date** The most recent date a change was made on the file, or the date the file was generated. 10 characters in this format (MM/DD/YYYY)
- **Time** The most recent time a change was made on the file, or the date the file was generated. 8 characters in this format (HH:MM:SS)
- Version The most current version of the file interface specification and references to the application system. This field will always be "MT9.1"
  - Example: The first row of the file would read: HD(tab)07/22/2020(tab)10:20:15(tab)MT9.1
  - In the Template pictured below, the blue wording provides instruction for placing this header information.

| 7           | •          | ×          | f <sub>x</sub>        |              |               |                |           |           |            |                        |              |                  |             |             |                                                        |             |                                 |          |          |
|-------------|------------|------------|-----------------------|--------------|---------------|----------------|-----------|-----------|------------|------------------------|--------------|------------------|-------------|-------------|--------------------------------------------------------|-------------|---------------------------------|----------|----------|
| Α           | В          | С          | D                     | E            | F             | G              |           | 1         |            |                        |              |                  | N           | 0           | Р                                                      | Q           | R                               | S        | Т        |
| DELETE ro   | ws 1, 2, a | nd 3 prior | to saving a           | as a text(ta | ab delimit    | ed) file - E:  | kample he | ader row  | to be ente | red as the             | first line ( | of the text file | : HD(tab) 0 | 7/22/2017(t | ab) 10:20:1                                            | 5(tab) MT9. | 1.                              |          |          |
| Field 1     | Field 2    | Field 3    | Field 4               | Field 5      | Field 6       | Field 7        | Field 8   | Field 9   | Field 10   | Field 11               | Field 12     | Field 13         | Field 14    | Field 15    | Field 16                                               | Field 17    | Field 18                        | Field 19 | Field 20 |
|             |            |            | Student's<br>Local ID |              | First<br>Name | Middle<br>Name | Suffix    | Gender    | Birth Date | Photo OPT<br>IN Status |              |                  | Asian*      |             | Native<br>Hawaiian<br>or Other<br>Pacific<br>Islander* | White*      | Race/Ethnicity<br>Determination | Nickname | End Year |
|             |            |            |                       |              |               |                |           |           |            |                        |              |                  |             |             |                                                        |             |                                 |          |          |
|             |            |            |                       |              |               |                |           |           |            |                        |              |                  |             |             |                                                        |             |                                 |          |          |
| Fields in F | led must b | be populat | ed. *HISP#            | NIC/LATI     | NO MUST       | BE ANSWE       | RED Y OR  | N, AND AT | LEAST O    | NE ADDITI              | ONAL RA      | CE MUST BE       | Y           |             |                                                        |             |                                 |          |          |
|             |            |            |                       |              |               |                |           |           |            |                        |              |                  |             |             |                                                        |             |                                 |          |          |
|             |            |            |                       |              |               |                |           |           |            |                        |              |                  |             |             |                                                        |             |                                 |          |          |
|             |            | 1          |                       |              | 1             | 1              |           | 1         | 1          | 1                      |              |                  |             | 1           | 1                                                      |             |                                 |          |          |
|             |            |            |                       |              |               |                |           |           |            |                        |              |                  |             |             |                                                        |             |                                 |          |          |

 Save all upload templates as a \*tsv. or \*txt. file before uploading them into Infinite Campus.

| HD   | 12/10/ | /2018 | . 10:20 | ):15   | MT9.1 |           |       |
|------|--------|-------|---------|--------|-------|-----------|-------|
| CT . | 407    | 420   | 1       | 401270 | 222   | 401276555 | Corr  |
| СТ   | 467    | 425   | 1       | 557138 | 458   | 557138458 | Squi  |
| СТ   | 467    | 425   | 1       | 358842 | 063   | 358842063 | Free  |
| СТ   | 467    | 425   | 1       | 865903 | 714   | 865903714 | Rens  |
| СТ   | 467    | 425   | 1       | 993836 | 387   | 993836387 | Wolle |
| СТ   | 467    | 425   | 1       | 623624 | 429   | 623624429 | Dunl  |
| СТ   | 167    | 105   | 1       | 024626 | 560   | 024525560 | Dooc  |
|      |        |       |         |        |       |           |       |

|   | 1          | J          | к                                         | L                                       | M                                          |
|---|------------|------------|-------------------------------------------|-----------------------------------------|--------------------------------------------|
|   | ader row t | o be enter | red as the                                | first line o                            | of the text file                           |
|   | Field 9    | Field 10   | Date (mm                                  | /dd/vvvv)                               | Field 13                                   |
|   | Gender     | Birth Date | Pr<br>Select For<br>Cells. Sel<br>Custom. | the date,<br>mat and<br>ect<br>From the | American<br>Indian or<br>Alaska<br>Native* |
|   |            |            | Type, del<br>General.                     |                                         |                                            |
|   | /          |            | mm/dd/yy                                  | yyy and                                 |                                            |
| / | N, AND AT  | LEAST O    |                                           |                                         | CE MUST BE                                 |
|   |            |            |                                           |                                         |                                            |
|   |            |            |                                           |                                         |                                            |
|   |            |            |                                           |                                         |                                            |
|   |            |            |                                           |                                         |                                            |
|   |            |            |                                           |                                         |                                            |

- Fields with red letters in templates are required data.
- Hovering over the small red arrows in the corner of the yellow boxes provides further details for what should be entered into those fields.

Many of the upload templates require a District Number, School Number, or both. There are two ways to retrieve the District Number and School Number for the templates:

1. District Directory –

#### OPI.MT.GOV > Leadership > Management & Operations > Montana School Directory

- Select SEARCH BY COUNTY.
- Select your County.
- The SS # at the top of the page next to the school district is the **District** Number.
- The SC # listed next to the school is the **School Number**.
- 2. Infinite Campus -
  - District Number OPI Assigned number for school or district.
  - School Number System
     Administration > Resources > School
  - Select the school from the School Editor column
  - The 4-digit number in the \*State School Number should be entered in this field.

The following are links for additional guidance in Campus Community for uploading:

- Montana Upload Wizard
- <u>Understand and Use the Admin Queue Tool</u>
- <u>Generate the Student Demographics Upload</u>

Also, the OPI has a guide for Creating a Campus Community Account.

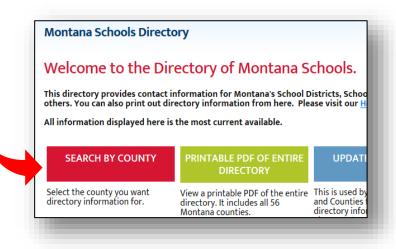

# File Uploads

PATH: MT State Reporting > MT Data Uploads

Prior to uploading a file, a calendar for the current year and all required grade levels for that calendar must be setup within the Montana State Edition user interface. If this is not done, an error message will be displayed when an upload is attempted. Additionally, the upload tool assumes that a School/Year has only one calendar and one schedule structure defined within the State Edition. If multiple calendars or schedule structures are created for that school/year, an error will display when an upload is attempted. All imports, except the *Student Demographic* import, require Student State ID numbers. Importing any file is a **two-step** process.

- Validate and Test File Only error checking will be performed on the file. No data is imported under this option. A summary report will be generated identifying any errors that were found. To review results file, navigate to System Administration > Batch Queue > Batch Queue Admin to retrieve the Import Results Summary. NOTE: when retesting a file after making changes, remember to rename the file or the system will not recognize that a new file is being tested.
- 2. Upload File Data from the file will add to or update the current student records in the AIM system. An Import Results Summary report will be generated indicating the number of records that were inserted or changed. This option should be used when updating the information on a dataset of students. To review results file, navigate to System Administration > Batch Queue > Batch Queue

Admin to retrieve the Import Results Summary.

**Important Notes About Uploads:** Do <u>not</u> upload or test more than one file at a time. Wait until the system has completed its process before testing or uploading another file. *Do not proceed with a Student Enrollment import until <u>after first doing your demographics upload and <u>after importing the new State ID's into your third-party SIS</u>. Also, an error will occur during an enrollment upload if a student already has an enrollment in Infinite Campus and another enrollment upload is done. Be sure that the start date in the file matches the start date of the enrollment in infinite Campus. <i>A duplicate enrollment will occur if the start dates do not match*.</u>

# Types of Imports

The following is a selection of imports that can be uploaded using the MT Upload Wizard. Each type will report a different Record Type, noted below.

| Record Type | Import                                        | Description                                                        |
|-------------|-----------------------------------------------|--------------------------------------------------------------------|
| SD          | Student Demographics                          | Imports student demographic data                                   |
| SC          | Student Contacts                              | Imports student contacts and guardian information                  |
| EN          | Enrollments                                   | Imports student enrollment information                             |
| РР          | Program Participation                         | Imports student participation in school programming                |
| СТ          | Fall Career and Technical Education           | Imports career and technical education information for Fall        |
| CE          | End of Year Career and Technical<br>Education | Imports career and technical education information for end of year |
| AF          | Attendance - Fall Count                       | Imports attendance data for the Fall reporting period              |
| AS          | Attendance - Spring Count                     | Imports attendance data for the Spring reporting period            |
| AT          | Attendance - Test Window                      | Imports attendance data for the test window                        |
| AA          | EOY Attendance Totals                         | Imports data on students who were enrolled for at least one day.   |
| LP          | EL                                            | Imports EL-specific data en masse.                                 |
| 504         | Section 504                                   | Imports student's who require a section 504 record.                |

# Uploading a File Created from a Template:

A file must first be created before it can be imported. Usually, this file is a specially designed extract from the district's local Student Information System (SIS) in the \*.tsv or \*.txt format. Copying this data from the extract from the third party SIS into one of the templates provided in this guide will be the best way to ensure accuracy when transferring data from your SIS into Infinite Campus.

**NOTE:** Make sure the State ID field is blank or null for new students in the Demographics upload- this will allow Infinite Campus to auto-generate a State ID for those students.

- 1. From the Index, select MT State Reporting.
- 2. Select MT Data Upload.
- 3. Select the Import Data radio button.
- **4.** Select from the **\*Import Type** drop-down list, the type of data being imported.
- 5. Select *Validate and Test File* from the \*Work to Perform drop-down list. Browse for the \*.tsv or \*.txt file you created from populating one of the templates in this guide.
- 6. Click Submit to Batch.
- A pop-up box will appear asking you to Select Batch Queue Options. It is suggested that both boxes are checked, then click Ok:
  - High Priority: Mark this checkbox if running this report is considered a high priority. Reports designated as "high priority" by this checkbox will take precedence over other reports in the Batch Queue that are not designated as such.
  - □ **Keep Until I Delete:** Mark this checkbox if the completed report results should continue to appear on the Batch Queue and Admin Queue tools until manually deleted by a user. If this

checkbox is not marked, the completed report will be cleared from the Batch Queue and Admin Queue tools based on the number of days set to automatically delete batch queue jobs inside System Preferences (Index > System Administration > Preferences > System Preferences > Batch Queue Expiration Days).

- 8. The next pop-up box appears, letting you know that your request has been put into the queue and a message will appear in the process inbox when the report is completed. You can get the report form your process inbox or inside the Batch Queue Admin area.
- 9. Click Ok.

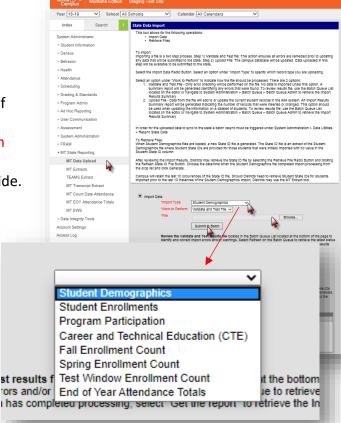

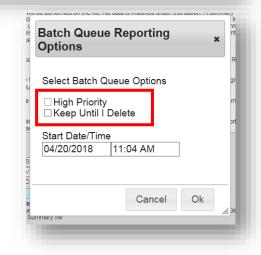

#### Student Demographic Template (required)

Pictured below is a screen shot of the <u>Student Demographic Template</u>. This is the first template that should be used when first importing new student data into Infinite Campus. The chart which follows provides detailed descriptions for some of the fields in the template for clarification purposes. Instructions for uploading student demographic data can be found in our <u>AIM Beginning of Year Verification Guide</u>.

| A          | В           | С          | D                     | E            | F             | G              | H         |          | J           | K                      | L            | M                                          | N           | 0           | Р                                                      | Q           | R                               | S        | T        |
|------------|-------------|------------|-----------------------|--------------|---------------|----------------|-----------|----------|-------------|------------------------|--------------|--------------------------------------------|-------------|-------------|--------------------------------------------------------|-------------|---------------------------------|----------|----------|
| ELETE re   | ows 1, 2, a | nd 3 prior | to saving a           | as a text(ta | ab delimite   | ed) file - Ex  | cample he | ader row | to be enter | red as the             | first line o | of the text file                           | : HD(tab) 0 | 7/22/2017(t | ab) 10:20:1                                            | 5(tab) MT9. | .1.                             |          |          |
| Field 1    | Field 2     | Field 3    | Field 4               | Field 5      | Field 6       | Field 7        | Field 8   | Field 9  | Field 10    | Field 11               | Field 12     | Field 13                                   | Field 14    | Field 15    | Field 16                                               | Field 17    | Field 18                        | Field 19 | Field 20 |
|            |             |            | Student's<br>Local ID |              | First<br>Name | Middle<br>Name | Suffix    | Gender   | Birth Date  | Photo OPT<br>IN Status |              | American<br>Indian or<br>Alaska<br>Native* | Asian*      |             | Native<br>Hawaiian<br>or Other<br>Pacific<br>Islander* | White*      | Race/Ethnicity<br>Determination | Nickname | End Year |
|            |             |            |                       |              |               |                |           |          |             |                        |              |                                            |             |             |                                                        |             |                                 |          |          |
|            |             |            |                       |              |               |                |           |          |             |                        |              |                                            |             |             |                                                        |             |                                 |          |          |
| ields in H | led must l  | pe populat | ed. *HISPA            | NIC/LATI     | NOMUSTE       | BE ANSWE       | RED Y OR  | N, AND A | LEASTO      | NE ADDITI              | ONAL RAG     | CE MUST BE                                 | Y           |             |                                                        |             |                                 |          |          |
|            |             |            |                       |              |               |                |           |          |             |                        |              |                                            |             |             |                                                        |             |                                 |          |          |

| Template<br>Field | Data Element     | Description                                                                                                    |
|-------------------|------------------|----------------------------------------------------------------------------------------------------|
| Field 2           | District Number  | Student's District Number assigned by the OPI. Must be 4 characters long. Zero padding required. If value is null, then error will occur. (4-characters) Zero padding has been set. To format zero padding, select entire column, right click, select Format Cells. Select Custom. Under Type, delete General and type "#0000" (pound symbol followed by number of zeroes/digits needed). Click OK. |
| Field 3           | Student State ID | Unique 9-digit statewide student ID. Must be nine digits, with no zero-padding required. If value is null, then error will occur. (9-digits)                                                                                                    |

• Fields 12-17 ask for the general racial or ethnic category which most clearly reflects the individual's recognition in his or her community, or with which the individual most identifies.

#### Hispanic/Latino must be answered Y or N, and at least one additional race must be Y.

| Template<br>Field | Data Element                        | Description                                                                                                    |
|-------------------|-------------------------------------|----------------------------------------------------------------------------------------------------|
| Field 12          | Hispanic/Latino                     | A person of Mexican, Puerto Rican, Cuban, South or Central American, or other Spanish culture or origin, regardless of race.                                                                                                    |
| Field 13          | American Indian<br>Alaska Native    | A person having origins in any of the original peoples of North and South America, including Central America, and who maintains tribal affiliation or community attachment.                                                                                    |
| Field 14          | Asian                               | A person having origins in any of the original peoples of the Far East, Southeast Asia, or the<br>Indian subcontinent including, for example, Cambodia, China, India, Japan, Korea,<br>Malaysia, Pakistan, the Philippine Islands, Thailand, Vietnam and Laos. |
| Field 15          | Black African<br>American           | A person having origins in any of the black racial groups of Africa.                                                                                                    |
| Field 16          | Native Hawaiian<br>Pacific Islander | A person having origins in any of the original peoples of Hawaii, Guam, Samoa, or other Pacific Islands.                                                                                                    |
| Field 17          | White                               | A person having origins in any of the original peoples of Europe, the Middle East, or North Africa.                                                                                                    |
| Field 20          | Calendar End Year                   | Indicates the school calendar year for which data is being imported.                                                                                                    |

#### **Retrieve New Student State ID File**

(For Student Demographics Upload Only) **NOTE:** If this process is needed, it must be done BEFORE uploading the Student Enrollment File.

When Student Demographics files are uploaded, a new State ID file is generated for new students. The State ID file is an extract of the Student Demographics file where Student State IDs are provided for those students that were initially imported with no value in the Student State ID column.

- 1. From the Index, select MT State Reporting.
- 2. Select MT Data Upload.
- Select the *Retrieve New Student State ID File* radio button and choose the file with the correct date/time. If the right date isn't listed, click on your browser's Refresh button to refresh the list of dates.
- 4. Click Generate.

**NOTE:** Campus will retain the last 10 occurrences of the State ID file. Should Districts need to retrieve Student State IDs for students imported prior to the last 10 instances of the Student Demographics import, navigate to System Administration > Batch Queue > Batch Queue Admin and adjust the date range to find the file in question.

| This tool allows for the following operations<br>Import Data<br>Retrieve Files                                                                                                    | ε.                                                                                                    |
|----------------------------------------------------------------------------------------------------|----------------------------------------------------------------------------------------------------|
|                                                                                                    | <ol> <li>Validate and Test file: This action ensures all errors are remedied prior to updating any data that will be submitted to the state,<br/>will be updated. Data uploaded in this step will be available to be submitted to the state.</li> </ol>                                                                                                    |
| Select the Import Data Radio Button. Select                                                                                                    | ct an option under "Import Type" to specify which record type you are uploading.                                                                                                    |
| <ol> <li>Validate and Test File - Only error<br/>errors that were found. To review r</li> <li>Upload File - Data from the file will<br/>number of records that were insert</li> </ol>                                                                                      | io indicable how the file should be processed There are 2 options:<br>checking will be performed on the file. No data is imported under this option. A summary report will be generated identifying any<br>results file, navigate to System Administration – Batch Queue - Batch Queue Admin to retrieve the Import Results Summary<br>ladd to or update the current student records in the AMI system. An Import Results Summary report will be generated indicating the<br>led or changed. This option should be used when updating the information on a dataset of students. To review results file, navigate<br>use - Batch Queue Admin to retrieve the Import Results Summary. |
| In order for the uploaded data to sync to the                                                                                                    | e state a batch resync must be triggered under System Administration > Data Utilities > Resync State Data                                                                                                    |
|                                                                                                    | ied, a new State ID file is generated. The State ID file is an extract of the Student Demographics file where Student State IDs are<br>Illy imported with no value in the Student State ID column.                                                                                                    |
| Campus will retain the last 10 occurrences<br>Student Demographics import, Districts ma                                                                                                    | ·                                                                                                    |
|                                                                                                    |                                                                                                    |
| *Import Type                                                                                                    | Velidate and Test File #                                                                                                    |
| *Import Type<br>*Work to Perform                                                                                                    | Validate and Test File V                                                                                                    |
| *Import Type                                                                                                    | Validate and Test File  Validate and Test File Choose File No file chosen                                                                                                    |
| *Import Type<br>*Work to Perform<br>*File<br>Review the Validate and Test (                                                                                                    | Validate and Test File  Choose File No file chosen Submit to Batch File to identify and correct import enrors and/or warnings. Navigate to System Fach Chouse Admin and select the file with the correct queued data/time then select "Cet                                                                                                    |
| "Import Type<br>"Work to Perform<br>"File<br>Review the Validate and Test t<br>Administration > Batch Queue >                                                                                                    | Validate and Test File  Choose File No file chosen Submit to Batch File to identify and correct import enrors and/or warnings. Navigate to System Fach Chouse Admin and select the file with the correct queued data/time then select "Cet                                                                                                    |
| "Import Type<br>"Work to Perform<br>"File<br>Review the Validate and Test<br>Administration - Batch Oueue ><br>the report" to retrieve your Impo                                                                                                    | Validate and Test File T<br>Choose File No file chosen<br>Subtrit to Statch<br>Testufts file to identify and correct import errors and/or warnings. Navigate to System<br>Facth Osue. Admin and select the file with the correct queued date/ime then select "Get<br>at Results Summary file                                                                                                    |
| *Import Type<br>*Work to Perform<br>*File<br>Review the Validate and Test t.<br>Administration > Batch Queue ><br>the report to retireve your Impo<br>* Retrieve New Student State ID File<br>For Student Demographic Up<br>provided to students who previ                 | Validate and Test File T<br>Choose File No file chosen<br>Submit to Bath<br>Testufts file to identify and correct import errors and/or warnings. Navigate to System<br>Testufts file to identify and correct time of the with the correct queued date/lime then select "Get<br>the suits Summary file<br>12/13/2017 12:12:09<br>Generate<br>Generate<br>Student State ID File to ensure Student State IDs have been<br>rought did not have on. Fiberse select the New Student State ID file that corresponds to the                                                                                                    |
| "Import Type           "Wink to Perform           "File           Review the Validate and Test i           Administration > Batch Queue > the report* to retrieve your Impo           ®           Retrieve New Student State ID File           For Student Demographic Upi | Validate and Test File T<br>Choose File No file chosen<br>Submit to Bath<br>Testufts file to identify and correct import errors and/or warnings. Navigate to System<br>Testufts file to identify and correct time of the with the correct queued date/lime then select "Get<br>the suits Summary file<br>12/13/2017 12:12:09<br>Generate<br>Generate<br>Student State ID File to ensure Student State IDs have been<br>rought did not have on. Fiberse select the New Student State ID file that corresponds to the                                                                                                    |

#### Student Enrollment Template (required)

The <u>Student Enrollment Template</u> is pictured below. Fields in red must be populated. Like the demographic template, the small red arrows in the corners of the yellow boxes will provide more detailed information for that field when hovered over. The header row must be filled out with the four elements explained above. This template should be used <u>after</u> the demographics template has already been uploaded. Instructions for uploading Student Enrollment Data can be found in our <u>AIM Beginning of Year User Guide</u>. **NOTE:** When uploading the enrollment template, there is an option indicated in the upload module as **'Retrieve New Student State ID File'** -this is *only* relevant to Student Demographic uploads. Please ignore this option when uploading Enrollment data.

| A B<br>DELETE rows 1, 2, and 3<br>Field 1 Field 2 | C D E F<br>3 prior to saving as a text(tab delimited<br>Field 3 Field 4 Field 5 Field 6 | G H I J<br>) file - enter the Header Row into the text file.<br>Field 7 Field 8 Field 9 Field 10 | K L<br>Field 11 Field 12 | M<br>Field 13 | N<br>Field 14     | O<br>Field 15 | P<br>Field 16    | Q<br>Field 17  | R<br>Field 18   | S<br>Field 19   | T<br>Field 20     | U<br>Field 21     | V<br>Field 22   | W<br>Field 23 |
|---------------------------------------------------|-----------------------------------------------------------------------------------------|--------------------------------------------------------------------------------------------------|--------------------------|---------------|-------------------|---------------|------------------|----------------|-----------------|-----------------|-------------------|-------------------|-----------------|---------------|
| Record District<br>Type (EN) Number               | School Calendar Student's Student'<br>Number Number State ID Local IC                   |                                                                                                  | Start<br>Status End Date | End<br>Status | Dropout<br>Reason | Filler        | Sort By<br>Field | Grade<br>Level | Diploma<br>Date | Diploma<br>Type | Diploma<br>Period | Start<br>Comments | End<br>Comments | Year          |
|                                                   |                                                                                         |                                                                                                  |                          |               |                   |               |                  |                |                 |                 |                   |                   |                 |               |
| *Fields in Rec                                    | d must be populated                                                                     |                                                                                                  |                          |               |                   |               |                  |                |                 |                 |                   |                   |                 |               |
|                                                   |                                                                                         |                                                                                                  |                          |               |                   |               |                  |                |                 |                 |                   |                   | _               | _             |
| Template                                          | Data Flamout                                                                            | Description                                                                                      |                          |               |                   |               |                  |                |                 |                 |                   |                   |                 |               |
| Field<br>Field 2                                  | Data Element<br>District Number                                                         | Description<br>Student's District Num                                                            | her assign               | ed hv         | the O             | )PI M         | Aust k           | <u>ре 4 с</u>  | harac           | ters l          | ong               | Zero i            | naddir          | σ             |
|                                                   |                                                                                         | required. If value is no                                                                         | -                        | -             |                   |               |                  |                |                 | LCI3 I          | ong.              | 2010              | Jauun           | 15            |
|                                                   |                                                                                         | Zero padding has beer                                                                            |                          |               |                   | •             |                  |                |                 | colur           | nn, ri            | ght cli           | ick, sel        | ect           |
|                                                   |                                                                                         | Format Cells. Select C                                                                           | ustom. Ur                | nder T        | ype, d            | delete        | Gen              | eral a         | nd ty           | pe "#           | 0000'             | ' (pou            | nd syr          | nbol          |
|                                                   |                                                                                         | followed by number o                                                                             |                          | -             |                   |               |                  |                |                 |                 |                   |                   |                 |               |
| Field 3                                           | School Number                                                                           | This is a unique four-d school into which the                                                    | -                        |               | -                 | -             | e Offi           | ce of          | Public          | : Inst          | ructic            | on tha            | t ident         | ifies the     |
|                                                   |                                                                                         | Zero padding has beer                                                                            |                          |               |                   |               | ng se            | ect e          | ontire          | colur           | nn ri             | øht cli           | ick sel         | ect           |
|                                                   |                                                                                         | Format Cells. Select C                                                                           |                          |               | -                 |               | -                |                |                 |                 |                   | -                 |                 |               |
|                                                   |                                                                                         | followed by number o                                                                             |                          |               |                   |               |                  |                | ,               | I               |                   | , i               | ,               |               |
| Field 5                                           | Student State ID                                                                        | Unique 9-digit statewi                                                                           |                          |               |                   | oe nin        | e dig            | its, w         | ith no          | zero            | -pado             | ding re           | equire          | d. If         |
|                                                   |                                                                                         | value is null, then erro                                                                         |                          |               | <u> </u>          |               |                  |                |                 |                 |                   |                   |                 |               |
| Field 9                                           | Service Type                                                                            | Indicates the type of s                                                                          |                          | eived         | by                | P: Pri        |                  |                |                 |                 |                   |                   |                 |               |
|                                                   |                                                                                         | a student at the distric                                                                         | ct.                      |               |                   | S: Se         |                  | •              |                 |                 |                   |                   |                 |               |
| <b>5</b> :-1-140                                  | Chart Data                                                                              |                                                                                                  | II                       |               |                   | •             |                  |                | ation           |                 |                   | 4 - 4             |                 |               |
| Field 10                                          | Start Date                                                                              | Student's start date of<br>instruction/starts class                                              |                          |               |                   |               |                  | -              |                 |                 |                   |                   |                 | -             |
|                                                   |                                                                                         | (10-character max)                                                                               | ses. This u              |               |                   | egiea         |                  |                | i equ           |                 | ine ca            | alenua            |                 | e Date.       |
| Field 12                                          | End Date                                                                                | Student's last day of e                                                                          | nrollment                | for the       | e curr            | ent so        | chool            | l year         | . This          | is the          | last              | date t            | he stu          | dents is      |
|                                                   |                                                                                         | in classes. This date m                                                                          |                          |               |                   |               |                  |                |                 |                 |                   |                   |                 |               |
| Field 14                                          | Dropout Reason                                                                          | Selection indicates the                                                                          | e student w              | vas en        | rolled            | l in sc       | hool             | at so          | me tir          | ne du           | uring t           | the pr            | evious          | school        |
|                                                   |                                                                                         | year and is not enrolle                                                                          |                          |               |                   |               |                  |                |                 |                 |                   |                   |                 |               |
| Field 18                                          | Diploma Date                                                                            | The date on which the                                                                            |                          |               |                   | -             |                  |                |                 | -               |                   |                   |                 | rollment      |
|                                                   |                                                                                         | End Status is 400. If the                                                                        | ne Enrollm               | ent En        | d Sta             | tus is        | NOT              | 400,           | this fi         | eld m           | iust b            | e null            | •               |               |
| Field 19                                          | Diploma Type                                                                            | The type of diploma th                                                                           | ne student               | was a         | ward              | ed by         | the o            | distric        | ct. Thi         | s is a          | requi             | red fie           | eld if t        | he            |
|                                                   |                                                                                         | Enrollment End Status                                                                            |                          |               |                   |               |                  |                |                 |                 |                   |                   |                 |               |
| Field 20                                          | Diploma Period                                                                          | Indicate the time that                                                                           |                          |               | -                 |               |                  |                |                 |                 | •                 |                   |                 |               |
|                                                   |                                                                                         | 9th grade student to t is 400. If the Enrollme                                                   |                          |               |                   |               |                  |                |                 |                 |                   | nroim             | ient E          | nu Status     |
| Field 21                                          | Start Comments                                                                          | Enter any start comme                                                                            |                          |               |                   |               |                  |                |                 |                 |                   | xistin            | g infor         | mation is     |
|                                                   |                                                                                         | overwritten by data w                                                                            |                          | -             |                   |               |                  |                |                 |                 |                   |                   | -               |               |
|                                                   |                                                                                         | preserved.                                                                                       |                          |               |                   |               |                  |                |                 |                 |                   |                   |                 |               |

| Field 22 | End Comments | Enter any End Comments to be imported into the student enrollment. All existing information is overwriting by data within this field unless this field is left null. If null, existing End Comments data is preserved. |
|----------|--------------|----------------------------------------------------------------------------------------------------|
| Field 23 | Year         | Indicates the year of the enrollment record, based on the last year of the school year. For example, enrollments in the 2010-11 school year will report as 2011.                                                       |

**NOTE:** An error will occur during an enrollment upload if a student already has an enrollment in Infinite Campus and another enrollment upload is done. Be sure that the start date in the file matches the start date of the enrollment in infinite Campus. A duplicate enrollment will occur if the start dates do not match.

### End of Year (EOY) Career and Technical Education (CTE) Template

Pictured below is the new EOY CTE Template which replaced the Spring CTE Template. The new template reflects changes in the Carl Perkins grant. Like other upload templates, hovering over the red arrows shows details for each field. Fields indicated with RED font are required to be populated and cannot be left blank. Detailed instructions for uploading this template can be found in the <u>AIM End of Year CTE User Guide</u>.

|   | Α                   | В                         | С                     | D                     | E            | F             | G             | Н            |                  | J                  | K                   | L                       | M                             | N                                 | 0              | P               |
|---|---------------------|---------------------------|-----------------------|-----------------------|--------------|---------------|---------------|--------------|------------------|--------------------|---------------------|-------------------------|-------------------------------|-----------------------------------|----------------|-----------------|
|   | DELETE ro           | o <mark>ws 1, 2,</mark> a | nd 3 prior t          | o saving a            | s a text(tal | b delimite    | d) file - Exa | ample header | r row to be      | e entered a        | is the first        | line of the te          | ext file: HD(tab              | ) 07/22/2017(ta                   | b) 10:20:15(ta | <i>b</i> )MT9.1 |
|   | Field 1             | Field 2                   | Field 3               | Field 4               | Field 5      | Field 6       | Field 7       | Field 8      | Field 9          | Field 10           | Field 11            | Field 12                | Field 13                      | Field 14                          | Field 15       | Field 16        |
|   | Record<br>Type (CE) | District<br>Number        | Student's<br>State ID | Student's<br>Local ID | Last<br>Name | First<br>Name | Pathway       | Concentrator | Single<br>Parent | Pathway<br>Credits | District<br>Credits | Non-District<br>Credits | Dual<br>Enrollment<br>Credits | Work Based<br>Learning<br>Credits | Filler         | Year            |
| I |                     |                           |                       |                       |              |               |               |              |                  |                    |                     |                         |                               |                                   |                |                 |
|   |                     |                           |                       |                       |              |               |               |              |                  |                    |                     |                         |                               |                                   |                |                 |
|   |                     |                           | *Fields in R          | ted must b            | e Populate   | d. Update     | 3/2021        |              |                  |                    |                     |                         |                               |                                   |                |                 |
|   |                     |                           |                       |                       |              |               |               |              |                  |                    |                     |                         |                               |                                   |                |                 |

The following chart provides descriptions for fields 2-16 in the **EOY CTE Template**. For full definitions pertaining to specific pathways see the <u>Montana Career Pathways website</u>.

| Template<br>Field | Data Element       | Description                                                                                                    |
|-------------------|--------------------|----------------------------------------------------------------------------------------------------|
| Field 2           | District Number    | District Number assigned by the OPI. This is not the LE number. Must be 4 characters long. Zero padding required. If value is null, then error will occur. (4-characters) Zero padding has been set. To format zero padding, select entire column, right click, select Format Cells. Select Custom. Under Type, delete General and type "#0000" (pound symbol followed by number of zeroes/digits needed). Click OK.                                                                                                    |
| Field 3           | Student's State ID | Unique 9-digit statewide student ID. Must be nine digits, with no zero-padding required. If value is null, then error will occur. (9-digits)                                                                                                    |
| Field 4           | Student's Local ID | District or locally assigned student ID.                                                                                                    |
| Field 5           | Last Name          | Must be the student's legal last name as it appears on legal documentation such as a birth certificate.                                                                                                    |
| Field 6           | First Name         | Must be the student's legal first name as it appears on legal documentation such as a birth certificate.                                                                                                    |
| Field 7           | Pathway            | This field is the Career and Technical Education Pathway the student is following. The options to choose<br>from are:<br>AM: Advanced Manufacturing<br>AFN: Agriculture, Food and Natural Resources<br>AMC: Agriculture, Mechanics and Construction<br>AAC: Arts, A/V Technology, Communication<br>BM: Business Management<br>DCFC: Design and Construction (FCS)<br>DCIT: Design and Construction (ITE)<br>ED: Education<br>FI: Finance<br>HP: Health Profession<br>HT: Hospitality and Tourism<br>HS: Human Services<br>IT: Information Technology<br>MK: Marketing<br>STEM: Science, Technology, Engineering and Mathematics<br>TDL: Transportation, Distribution, and Logistics<br>WF: Welding and Fabrication<br>Cannot be null. |

| Filed 8  | Concentrator                   | Indicates if the student is a Concentrator in the pathway. Enter 'Y' if they are a Concentrator. Enter 'N' if they are a Participant. Cannot be null.                                                               |
|----------|--------------------------------|----------------------------------------------------------------------------------------------------|
| Field 9  | Single Parent                  | A student who is unmarried or legally separated from a spouse and have a minor child or children for which he/she has either custody/joint custody or is pregnant. Enter 'Y' for yes or 'N' for no. Cannot be null. |
| Field 10 | Pathway Credits                | Total CTE credits earned in a pathway. This is a combination of total district credits plus any out of district credits. Credits must equal Pathway Credits total. Cannot be null, if none, enter '0'.              |
| Field 11 | District Credits               | Total number of credits the student earned for the pathway within the current district. Cannot be null, if none, enter '0'.                                                                                         |
| Field 12 | Non-District<br>Credits        | Total number of credits the student earned for the pathway in schools outside of the current district.<br>Cannot be null, if none, enter '0'.                                                                       |
| Field 13 | Dual Enrollment<br>Credits     | Total Dual Enrollment credits earned in the pathway.                                                                                                    |
| Field 14 | Work Based<br>Learning Credits | Total Work Based Learning credits earned in the pathway.                                                                                                    |
| Field 15 | Filler                         | Leave blank.                                                                                                    |
| Field 16 | Year                           | The end year of a school Calendar. For the 2014-2015 school year, for example, the Year would be 2015. Validation: Required - must match the year for the calendar.                                                 |

#### End of Year (EOY) Attendance Totals Template

The <u>End of Year (EOY) Attendance Totals Template</u> is pictured below. Fields 2-8 are similar to those describe in previous templates. The chart below provides descriptions to fields 9-15. For detailed instructions on uploading EOY Attendance data, please see our <u>AIM End of Year Attendance Totals User Guide</u>.

**NOTE:** When doing an upload which requires a start date, this date must match what is entered in Infinite Campus. An error will occur if start dates in an upload file do not match the start dates within Infinite Campus.

| А                   | в                  | C         | D                  | E                     | F                     | G             | н             |                            | J                          | к            |                | м                 | N                  | 0                        | Р            | Q            |
|---------------------|--------------------|-----------|--------------------|-----------------------|-----------------------|---------------|---------------|----------------------------|----------------------------|--------------|----------------|-------------------|--------------------|--------------------------|--------------|--------------|
|                     | -                  | U         | _                  |                       |                       | _             |               | -                          | _                          |              | L              |                   |                    | _                        |              | -            |
| ELETE fi            | rst three r        | ows prior | to saving          | as a text(ta          | ab delimite           | ed) file - Ex | ample he      | ader row                   | to be entered              | as the first | line of the    | text file:        | HD(tab)07          | 22/2017(ta               | ab) 10:20:15 | (tab) MT9.1. |
| Field 1             | Field 2            | Field 3   | Field 4            | Field 5               | Field 6               | Field 7       | Field 8       | Field 9                    | Field 10                   | Field 11     | Field 12       | Field 13          | Field 14           | Field 15                 | Field 16     |              |
| Record<br>Type (AA) | District<br>Number |           | Calendar<br>Number | Student's<br>State ID | Student's<br>Local ID | Last<br>Name  | First<br>Name | Service<br>Type<br>(P,S,N) | Start Date<br>(MM/DD/YYYY) | End Date     | Grade<br>Level | # Days<br>Present | # Days<br>Enrolled | ESSA<br># Days<br>Absent | Year         |              |
|                     | **** 1.1 *         |           |                    |                       |                       |               |               |                            |                            |              |                |                   |                    |                          |              |              |
|                     | *Fields in         | Red must  | be popula          | itea                  |                       |               |               |                            |                            |              |                |                   |                    |                          |              |              |
|                     |                    |           |                    |                       |                       |               |               |                            |                            |              |                |                   |                    |                          |              |              |
|                     |                    |           |                    |                       |                       |               |               |                            |                            |              |                |                   |                    |                          |              |              |
|                     |                    |           |                    |                       |                       |               |               |                            |                            |              |                |                   |                    |                          |              |              |

| Template<br>Field | Data Element          | Description                                                                                                    |
|-------------------|-----------------------|----------------------------------------------------------------------------------------------------|
| Field 9           | Service Type          | The type of services received by a student at a district. P: Primary; S: Partial;<br>N: Special Ed Services Only (do not use N: Special Ed Services for regularly enrolled Special<br>Education students. Use for private, homeschool or PK students who only received SPED<br>services from a district)                                                                                                    |
| Field 10          | Start Date            | Date (mm/dd/yyyy) The first date of attendance for the student in the current school year<br>or this period of enrollment in the current school year. Validation: Must be between the<br>Calendar Start and End Date. To format the date, select Format and Cells. Select Custom.<br>From the Type, delete General. Type mm/dd/yyyy and click OK.                                                                                                    |
| Field 11          | End Date              | Date (mm/dd/yyyy) The last date of attendance for the student in the current school year<br>or this period of enrollment in the current school year. Validation: Must be between the<br>Calendar Start and End Date. To format the date, select Format and Cells. Select Custom.<br>From the Type, delete General. Type mm/dd/yyyy and click OK.                                                                                                    |
| Field 12          | Grade Level           | Requires zero padding (String 2) The student's current grade level for this school year. If<br>the student has a grade level of UG in your district, you must enter the age-appropriate<br>grade level for state reporting purposes. Zero padding has been set. To format zero<br>padding, select entire column, right click, select Format Cells. Select Custom. Under Type,<br>delete General and type "#00" (pound symbol followed by number of zeroes/digits<br>needed). Click OK. |
| Field 13          | # of Days Present     | Must Be "Number" Format with two decimals: 165.00 If no value is present, must be 0.00<br># Days Present MUST NOT BE GREATER THAN Days Enrolled                                                                                                    |
| Field 14          | # of Days Enrolled    | Must Be "Number" Format with two decimals: 165.00 If no value is present, must be 0.00                                                                                                    |
| Field 15          | ESSA # Days<br>Absent | Must Be "Number" Format, up to 3 digits with NO decimals: 0, 8, 29, 101 etc. If no value is present, must be 0<br>ESSA #Days Absent MUST NOT BE GREATER THAN Days Enrolled                                                                                                    |

#### **English Learners (EL) Template**

The English Learners (EL) Template is pictured below. Fields 1-5 are similar to those described above. The chart below provides descriptions for fields 6-12. For detailed instructions on uploading EL data, please see our AIM English Learners Tool User Guide.

| A                  | В                  | U U                                | D                                                 | E                                                                 | F                                                                                                    | G                                                                                                  | Н                                                                                                    |                                                                                                    | J                                                                                                    | K                                                                                                    | L                                                                                                    | M                                                                                                    | N                                                                                                    | 0                                                                                                    |
|--------------------|--------------------|------------------------------------|---------------------------------------------------|-------------------------------------------------------------------|----------------------------------------------------------------------------------------------------|----------------------------------------------------------------------------------------------------|----------------------------------------------------------------------------------------------------|----------------------------------------------------------------------------------------------------|----------------------------------------------------------------------------------------------------|----------------------------------------------------------------------------------------------------|----------------------------------------------------------------------------------------------------|----------------------------------------------------------------------------------------------------|----------------------------------------------------------------------------------------------------|----------------------------------------------------------------------------------------------------|
| ELETE ro           | ws 1, 2, a         | nd 3 prior to s                    | saving as a                                       | a text(tab o                                                      | lelimited) file - E                                                                                                    | xample hea                                                                                         | der row to b                                                                                                    | e entered as                                                                                                    | the first lin                                                                                                    | e of the te                                                                                                    | ext file: HD(tab                                                                                                    | ) 07/22/2017                                                                                                    | (tab) 10:20:                                                                                                    | 15 <i>(tab)</i>                                                                                                    |
| Field 1            | Field 2            | Field 3                            | Field 4                                           | Field 5                                                           | Field 6                                                                                                    | Field 7                                                                                            | Field 8                                                                                                    | Field 9                                                                                                    | Field 10                                                                                                    | Field 11                                                                                                    | Field 12                                                                                                    | Field 13                                                                                                    | Field 14                                                                                                    |                                                                                                    |
| Record<br>ype (LP) | District<br>Number | Student's<br>State ID              | Last<br>Name                                      | First<br>Name                                                     | EL Program<br>Status                                                                                                    | Date EL<br>Identified                                                                              | EL Program<br>Exit Date                                                                                                    | Language of<br>Impact                                                                                                    | Home<br>Primary<br>Language                                                                                                    | EL<br>Service<br>Type                                                                                                    | EL Service<br>Start Date                                                                                                    | EL Service<br>End Date                                                                                                    | Year                                                                                                    |                                                                                                    |
|                    |                    |                                    |                                                   |                                                                   |                                                                                                    |                                                                                                    |                                                                                                    |                                                                                                    |                                                                                                    |                                                                                                    |                                                                                                    |                                                                                                    |                                                                                                    |                                                                                                    |
|                    |                    |                                    |                                                   |                                                                   |                                                                                                    |                                                                                                    |                                                                                                    |                                                                                                    |                                                                                                    |                                                                                                    |                                                                                                    |                                                                                                    |                                                                                                    |                                                                                                    |
|                    |                    |                                    |                                                   |                                                                   |                                                                                                    |                                                                                                    |                                                                                                    |                                                                                                    |                                                                                                    |                                                                                                    |                                                                                                    |                                                                                                    |                                                                                                    |                                                                                                    |
| R                  | Field 1<br>Record  | Field 1 Field 2<br>Record District | Field 1 Field 2 Field 3 Record District Student's | Field 1 Field 2 Field 3 Field 4<br>Record District Student's Last | Field 1         Field 2         Field 3         Field 4         Field 5           Record         District         Student's         Last         First | Field 1 Field 2 Field 3 Field 4 Field 5 Field 6<br>Record District Student's Last First EL Program | Field 1         Field 2         Field 3         Field 4         Field 5         Field 6         Field 7           Record         District         Student's         Last         First         EL Program         Date EL | Field 1         Field 2         Field 3         Field 4         Field 5         Field 6         Field 7         Field 8           Record         District         Student's         Last         First         EL Program         Date EL         EL Program | Field 1         Field 2         Field 3         Field 4         Field 5         Field 6         Field 7         Field 8         Field 9           Record         District         Student's         Last         First         EL Program         Date EL         EL Program         Language of | Field 1         Field 2         Field 3         Field 4         Field 5         Field 6         Field 7         Field 8         Field 9         Field 10           Record         District         Student's         Last         First         EL Program         Date EL         EL Program         Language of Primary         Home Primary           Primary         State ID         Name         Name         Status         Identified         Fxit Date         Impact         Primary | Field 1         Field 2         Field 3         Field 4         Field 5         Field 6         Field 7         Field 8         Field 9         Field 10         Field 11           Record         District         Student's         Last         First         EL Program         Date EL         EL Program         Language of Primary         Home Primary         EL Program         Service | Field 1         Field 3         Field 4         Field 5         Field 6         Field 7         Field 8         Field 9         Field 10         Field 11         Field 12           Record         District         Student's         Last         First         EL Program         Date EL         EL Program         Language of<br>Primary         Home<br>Primary         EL Service<br>State ID         EL Service         State ID         State ID | Field 1     Field 2     Field 3     Field 4     Field 5     Field 6     Field 7     Field 8     Field 9     Field 10     Field 11     Field 12     Field 12       Record     District     Student's     Last     First     EL Program     Date EL     EL Program     Language of Immary     Home Field 10     Field 12     Field 12     Field 13       Record     District     Student's     Last     First     EL Program     Date EL     EL Program     Language of Immary     Home Field 12     EL Service     EL Service       Record     District     State ID     Name     Name     Status     Identified     Field 12     Field 13 | Record District Student's Last First EL Program Date EL EL Program Language of Primary Service EL Service EL Service Year |

| Template<br>Field | Data Element             | Description                                                                                                    |
|-------------------|--------------------------|----------------------------------------------------------------------------------------------------|
| Field 6           | EL Program Status        | <ul> <li>EL - The student is currently identified as an English Learner.</li> <li>Exited EL - The student was previously identified as EL but has now been determined to have met proficiency standards.</li> <li>Pending - No longer used in MT.</li> <li>Not EL - No longer used in MT.</li> </ul> |
| Field 7           | Date EL Identified       | Date (mm/dd/yyyy)<br>Date the student was first identified as an English Learner (EL) and in need of services.<br>To format the date, select Format and Cells. Select Custom. From the Type, delete General. Type<br>mm/dd/yyyy and click OK.                                                        |
| Field 8           | EL Program Exit<br>Date  | Date (mm/dd/yyyy)<br>Date a student is determined no longer in need of English Learner (EL) services.<br>Should match the EL Service End Date.<br>To format the date, select Format and Cells. Select Custom. From the Type, delete General. Type<br>mm/dd/yyyy and click OK.                        |
| Field 9           | Language of<br>Impact    | The language that interferes with a student's ability to learn in English (either spoken or cultural)<br>See Appendix H on the OPI AIM Webpage for a complete list of languages.                                                                                                    |
| Field 10          | Home Primary<br>Language | The name of the specific language normally used by the student or normally used by the parents of the student. See <u>Appendix P</u> for an extensive list.                                                                                                    |
| Field 11          | EL Service Type          | 01: Title III is a program to ensure that English Learner (EL) students develop English proficiency and meet the same academic achievement standards that other children are expected to meet.                                                                                                    |
| Field 12          | EL Service Start<br>Date | Date (mm/dd/yyyy)<br>Date on which the student's EL service program was initiated.<br>To format the date, select Format and Cells. Select Custom. From the Type, delete General. Type<br>mm/dd/yyyy and click OK.                                                                                    |
| Field 13          | EL Service End<br>Date   | Date (mm/dd/yyyy)<br>The date the service ended. Should match LEP Program Exit Date.<br>Field to be left blank if the service is still ongoing.<br>To format the date, select Format and Cells. Select Custom. From the Type, delete General. Type<br>mm/dd/yyyy and click OK.                       |

### Fall Count Template

The <u>Fall Count Template</u> is pictured below. Fields 1-8 are similar to those described above. The chart below provides descriptions for fields 9-15. For detailed instructions for uploading Fall Enrollment data, please see our <u>AIM Fall</u> <u>Enrollment Count User Guide</u>.

| đ | Α                   | B                  | С                | D                  | E                     | F                     | G            | H             | 1 I I                | J                   | K                                    | L           | M                     | N                                   | 0                                          | P                    |
|---|---------------------|--------------------|------------------|--------------------|-----------------------|-----------------------|--------------|---------------|----------------------|---------------------|--------------------------------------|-------------|-----------------------|-------------------------------------|--------------------------------------------|----------------------|
|   | DELETE r            | ows 1, 2, a        | nd 3 prior t     | o saving a         | is a text(ta          | b delimite            | d) file - Ex | ample hea     | ader row to          |                     | ed as the first                      | line of the | text file:            | HD(tab) 07/22                       | /2017(tab) 10:                             | 20:15 <i>(tab)</i> N |
|   | Field 1             | Field 2            | Field 3          | Field 4            | Field 5               | Field 6               | Field 7      | Field 8       | Field 9              | Field 10            | Field 11                             | Field 12    | Field 13              | Field 14                            | Field 15                                   | Field 16             |
|   | Record<br>Type (AF) | District<br>Number | School<br>Number | Calendar<br>Number | Student's<br>State ID | Student's<br>Local ID | Last<br>Name | First<br>Name | Fall Count<br>Absent | Exclude<br>Fall ANB | Aggregate<br>Hours of<br>Instruction | Job Corps   | MT Youth<br>ChalleNGe | Age 19 or 20<br>Eligible for<br>ANB | Indian<br>Language<br>Immersion<br>Program | Year                 |
| ĺ |                     |                    |                  |                    |                       |                       |              |               |                      |                     |                                      |             |                       |                                     |                                            |                      |
|   |                     |                    |                  |                    |                       |                       |              |               |                      |                     |                                      |             |                       |                                     |                                            |                      |
|   |                     |                    |                  |                    |                       |                       |              |               |                      |                     |                                      |             |                       |                                     |                                            |                      |
|   |                     | *Fields in         | Red must I       | pe populat         | ed. Templ             | ate last up           | dated 7/20   | 021. Hover    | over the sr          | nall red a          | rrows in the f                       | ield boxes  | above for             | information                         | regarding th                               | ose fields.          |
|   |                     |                    |                  |                    |                       |                       |              |               |                      |                     |                                      |             |                       |                                     |                                            |                      |
|   |                     |                    |                  |                    |                       |                       |              |               |                      |                     |                                      |             |                       |                                     |                                            |                      |
|   |                     |                    |                  |                    |                       |                       |              |               |                      |                     |                                      |             |                       |                                     |                                            |                      |
|   |                     |                    |                  |                    |                       |                       |              |               |                      |                     |                                      |             |                       |                                     |                                            |                      |
| Т |                     |                    |                  |                    |                       |                       |              |               |                      |                     |                                      |             |                       |                                     |                                            |                      |

| Template<br>Field | Data Element                      | Description                                                                                                    |
|-------------------|-----------------------------------|----------------------------------------------------------------------------------------------------|
| Field 9           | Fall Count Absent                 | The portion of the day the student was absent in decimals.<br>EXAMPLES:<br>Half-day absent: 0.500<br>Quarter-day absent: 0.250<br>Three quarter-day absent: 0.750                                                                                                    |
| Field 10          | Exclude Fall ANB                  | <ul> <li>Enter a 'Y' value if the student meets any of these conditions: Student was absent more than 10 days prior to and including the Count Date and your district had not requested an exception. (ARM 10.20.102(10), provides an exception to the 10-day-rule. Extenuating circumstances for students who do not meet the criteria for inclusion in the ANB enrollment count but would support a variance that should be submitted to the Superintendent of Public Instruction by a responsible school official prior to the official enrollment count date for consideration of inclusion of the student in the enrollment count for ANB purposes beyond the 10th day of absence.)</li> <li>Kindergarten students not 5 years old as of Sept 10th who did NOT receive board approval to attend prior to the count date.</li> <li>Student is attending a Day Treatment program as of the count date. (MCA 20-9-311) provides more details pertaining to Day Treatment and the Calculation of Average Number Belonging.</li> <li>Enter a 'N' if this does not apply.</li> </ul> |
| Field 11          | Aggregate Hours<br>of Instruction | The hours of instruction for which student is enrolled as defined by 20-9-311 MCA:<br>F: 720+ hours<br>T: 540-719 hours<br>H: 360-539 hours<br>Q: 180-359 hours<br>N: 0-179 hours                                                                                                    |
| Field 12          | Job Corps                         | If student is participating at Job Corps on the fall enrollment count date, enter a value of 'Y'.                                                                                                    |
| Field 13          | MT Youth<br>ChalleNGe             | If student is participating at MT Youth ChalleNGe on the fall enrollment count date, enter a value of 'Y'.                                                                                                    |
| Field 14          | Age 19 or 20<br>Eligible for ANB  | Students who are age 19 or older as of September 10th of the current school year are<br>automatically excluded from the ANB calculation. However, some students who are not yet<br>21 as of September 10th may be eligible for ANB. Enter 'Y' if the student meets the<br>following criteria:<br>1) The student has not graduated;                                                                                                    |

|          |                                         | <ul> <li>2) The student is eligible for special education services and is likely to be eligible for adult services for individuals with developmental disabilities due to the significance of the students' disability; and</li> <li>3) The student's individualized education program had identified transition goals that focus on preparation for living and working in the community following high school graduation since age 16 or the student's disability has increased in significance after age 16.</li> </ul> |
|----------|-----------------------------------------|----------------------------------------------------------------------------------------------------|
| Field 15 | Indian Language<br>Immersion<br>Program | If student is participating in an Indian Language Immersion program on the fall enrollment count date, enter a value of 'Y'.                                                                                                    |

### Fall Career and Technical Education (CTE) Template

The Fall CTE Template is pictured below. The chart below also provides descriptions for the unique fields. For detailed instructions on uploading Fall CTE data, please see our <u>AIM Fall CTE User Guide</u>.

| 1                           | A                   | В                  | C                | D                  | E            | F                     | G            | H             | 1 I                 | J                          | K                 | L           | M           | N          | 0          | P         |
|-----------------------------|---------------------|--------------------|------------------|--------------------|--------------|-----------------------|--------------|---------------|---------------------|----------------------------|-------------------|-------------|-------------|------------|------------|-----------|
| 1                           | DELETE ro           | ows 1, 2, a        | nd 3 prior t     | o saving a         | is a text(ta | b delimite            | d) file - Ex | ample hea     | ader row to be      | entered as                 | the first line of | the text fi | le: HD(tab  | 07/22/201  | 7(tab)10:2 | ):15(tab) |
| 2                           | Field 1             | Field 2            | Field 3          | Field 4            | Field 5      | Field 6               | Field 7      | Field 8       | Field 9             | Field 10                   | Field 11          | Field 12    |             |            |            |           |
| 3                           | Record<br>Type (CT) | District<br>Number | School<br>Number | Calendar<br>Number |              | Student's<br>Local ID | Last<br>Name | First<br>Name | CTE<br>Concentrator | Post-<br>Program<br>Status | Date Contacted    | Year        |             |            |            |           |
| A                           |                     |                    |                  |                    |              |                       |              |               |                     |                            |                   |             |             |            |            |           |
| 4                           |                     |                    |                  |                    |              |                       |              |               |                     |                            |                   |             |             |            |            |           |
| 5                           |                     | *Fields in         | Red must b       | e populat          | ed. Templ    | ate laste u           | pdated 7/2   | 2021. Hove    | r over the sma      | all red arrov              | vs in the field b | oxes abov   | ve for info | rmation re | garding th | ose fiel  |
| +<br>5<br>6                 |                     | *Fields in         | Red must b       | e populat          | ed. Templ    | ate laste u           | pdated 7/2   | 2021. Hove    | r over the sma      | all red arrov              | vs in the field b | oxes abov   | ve for info | rmation re | garding tl | iose fiel |
| +<br>5<br>6<br>7            |                     | *Fields in         | Red must t       | e populat          | ed. Templ    | ate laste u           | pdated 7/2   | 2021. Hove    | er over the sma     | all red arrov              | vs in the field b | oxes abov   | ve for info | rmation re | garding th | iose fiel |
| 7                           |                     | *Fields in         | Red must t       | e populat          | ed. Templ    | ate laste u           | pdated 7/2   | 2021. Hove    | r over the sma      | all red arrov              | vs in the field b | oxes abov   | ve for info | rmation re | garding th | iose fiel |
| 7<br>8                      |                     | *Fields in         | Red must t       | e populat          | ed. Templ    | ate laste u           | pdated 7/2   | 2021. Hove    | r over the sma      | all red arrov              | vs in the field b | oxes abov   | ve for info | rmation re | garding th | iose fiel |
| 4<br>5<br>7<br>8<br>9<br>10 |                     | *Fields in         | Red must t       | e populat          | ed. Templ    | ate laste u           | pdated 7/2   | 2021. Hove    | r over the sma      | all red arrov              | vs in the field b | oxes abov   | ve for info | rmation re | garding th | ose fiel  |
| 7<br>8<br>9                 |                     | *Fields in         | Red must t       | pe populat         | ed. Templ    | ate laste u           | pdated 7/2   | 2021. Hove    | r over the sma      | all red arrov              | vs in the field b | oxes abov   | ve for info | rmation re | garding th | ose fiel  |

| Template<br>Field | Data Element           | Description                                                                                                    |
|-------------------|------------------------|----------------------------------------------------------------------------------------------------|
| Field 9           | CTE Concentrator       | Field must be populated. Y is the only accepted value.                                                                                                    |
| Field 10          | Post-Program<br>Status | Field must be populated. Requires zero padding<br>(String 2)<br>Placement status of a CTE Concentrator at the time of contact following graduation:<br>02: Employed<br>03: Unemployed<br>04: Military<br>05: Not Known<br>06: Other<br>07: AmeriCorps, Peace Corps, or other National Service Organization<br>08: Post-Secondary Education Certification<br>09: Post-Secondary Education Associate Degree<br>10: Post-Secondary Baccalaureate Degree<br>11: Advanced Training<br>Validation: Must be contacted between November 1 and December 31 following graduation.<br>Zero padding has been set. To format zero padding, select entire column, right click, select Format Cells.<br>Select Custom. Under Type, delete General and type "#00" (pound symbol followed by number of<br>zeroes/digits needed). Click OK. |
| Field 11          | Date Contacted         | <ul> <li>Field must be populated. Date (mm/dd/yyyy)</li> <li>The date the Career and Technical Education (CTE) student was contacted by the district to determine their Post-Program Status</li> <li>Validation: Must be between November 1 and December 31 following graduation.</li> <li>To format the date, select Format and Cells. Select Custom. From the Type, delete General. Type mm/dd/yyyy and click OK</li> </ul>                                                                                                    |

#### **FRAM Import Template**

The <u>FRAM Import Template</u> is pictured below. The chart below provides descriptions for fields 4-7. For detailed instructions on uploading FRAM data, please see our <u>AIM FRAM User Guide</u>.

| ٨         | в          | С        | D            | E             | F           | G           | н         |           | 1          | к         |            | м         | N           | 0                            | Р           | Q          |
|-----------|------------|----------|--------------|---------------|-------------|-------------|-----------|-----------|------------|-----------|------------|-----------|-------------|------------------------------|-------------|------------|
|           | -          |          |              |               |             |             |           | l l       | -          |           |            |           |             | -                            |             | _          |
|           |            |          | to saving as | -             |             |             | le neader | row to be | entered as | ine msi i | ine or the | ext me: n | D(Iab) 0112 | <b>Z</b> / <b>Z</b> 017(tab) | 10:20:15(18 | 10) WIT9.1 |
| Field 1   | Field 2    | Field 3  | Field 4      | Field 5       | Field 6     | Field 7     |           |           |            |           |            |           |             |                              |             |            |
| Student's | Last       | First    | Eligibility  | Certification | Eligibility | Eligibility |           |           |            |           |            |           |             |                              |             |            |
| State ID  | Name       | Name     | Eligibility  | Туре          | Start Date  | End Date    |           |           |            |           |            |           |             |                              |             |            |
|           |            |          |              |               |             |             |           |           |            |           |            |           |             |                              |             |            |
|           |            |          |              |               |             |             |           |           |            |           |            |           |             |                              |             |            |
|           | *Fields in | Red must | be populate  | d             |             |             |           |           |            |           |            |           |             |                              |             |            |
|           |            |          |              |               |             |             |           |           |            |           |            |           |             |                              |             |            |
|           |            |          |              |               |             |             |           |           |            |           |            |           |             |                              |             |            |
|           |            |          |              |               |             |             |           |           |            |           |            |           |             |                              |             |            |
|           |            |          |              |               |             |             |           |           |            |           |            |           |             |                              |             |            |

| Template<br>Field | Data Element              | Description                                                                                                    |
|-------------------|---------------------------|----------------------------------------------------------------------------------------------------|
| Field 4           | Eligibility               | Student Eligibility for Free/Reduced Meals:<br>Free<br>Reduced<br>Paid<br>Districts may use the former Meal Status codes: F: Free, R: Reduced or N: Not Eligible, Not<br>Participating. Import - mapping to the above codes is required. |
| Field 5           | Certification Type        | Method used to determine Eligibility.<br>District may choose to default all students to Income.                                                                                                    |
| Field 6           | Eligibility Start<br>Date | Format: MMDDYYYY<br>First date of Eligibility for the current school year.                                                                                                    |
| Field 7           | Eligibility End Date      | Format: MMDDYYYY<br>Last date of eligibility - most students are eligible 30 days into the following school year.                                                                                                    |

#### **Program Participation Template**

The <u>Program Participation Template</u> is pictured below. Fields 1-8 are similar to those above. The chart below provides descriptions for fields 9-29. For detailed instructions on uploading Program Participation data, please see our <u>AIM</u> <u>Program Participation User Guide</u>.

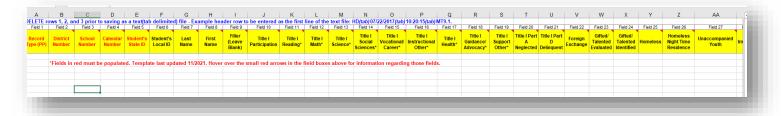

| Template<br>Field | Data Element                   | Description                                                                                                    |
|-------------------|--------------------------------|----------------------------------------------------------------------------------------------------|
| Field 9           | Filler Field                   | Leave Blank.                                                                                                    |
| Field 10          | Title I Participation          | Students who participate in a Targeted Title I program need to have the Title I<br>Participation box checked in the student enrollment, along with the Title I Program(s) in<br>which the student participates, enter a value of 'Y'. Schools designated as Schoolwide<br>Title I should not mark students as Title I Participants.                                                                                                    |
| Field 11          | Title I Reading                | Must first indicate that student is Title I Participant, before entering a value of 'Y'.                                                                                                    |
| Field 12          | Title I Math                   | Must first indicate that student is Title I Participant, before entering a value of 'Y'.                                                                                                    |
| Field 13          | Title I Science                | Must first indicate that student is Title I Participant, before entering a value of 'Y'.                                                                                                    |
| Field 14          | Title I Social<br>Sciences     | Must first indicate that student is Title I Participant, before entering a value of 'Y'.                                                                                                    |
| Field 15          | Title I Vocational<br>/Career  | Must first indicate that student is Title I Participant, before entering a value of 'Y'.                                                                                                    |
| Field 16          | Title I Instructional<br>Other | Must first indicate that student is Title I Participant, before entering a value of 'Y'.                                                                                                    |
| Field 17          | Title I Health                 | Must first indicate that student is Title I Participant, before entering a value of 'Y'.                                                                                                    |
| Field 18          | Title I<br>Guidance/Advocacy   | Must first indicate that student is Title I Participant, before entering a value of 'Y'.                                                                                                    |
| Field 19          | Title I Support<br>Other       | Must first indicate that student is Title I Participant, before entering a value of 'Y'.                                                                                                    |
| Field 20          | Title I Part A<br>Neglected    | Students who reside in a local neglected facility - whether or not the district has a program grant to provide services. These facilities include group homes and other residential facilities. Enter a value of 'Y' if applicable.                                                                                                    |
| Field 21          | Title I Part D<br>Delinquent   | Students who meet the criteria for Part D Delinquent must have a program type selected<br>(if the district is providing services):<br>01: Local Delinquent Program - students in a local detention center or correctional facility<br>(students may attend school or school may provide service at the facility)<br>02: Local At-Risk Program - student is a returning dropout or at risk for being a dropout<br>and the school is providing additional educational services<br>03: State Agency Delinquent Program - students in Pine Hills or Riverside Correctional<br>Center, but still enrolled in a local school |
| Field 22          | Foreign Exchange               | Students who are residents of another country who come to a US school for short-term educational purposes, enter a value of 'Y'.                                                                                                    |
| Field 23          | Gifted/Talented<br>Evaluated   | Student has been evaluated by district in accordance with MCA 10.55.804 as Gifted/Talented                                                                                                    |
| Field 24          | Gifted/Talented<br>Identified  | Value can be 'Y' for 'yes' or 'N' for 'No'. Leave blank if not applicable.<br>Students identified by a district in accordance with MCA 10.55.804 as Gifted/Talented<br>Value can be 'Y' for 'yes' or 'N' for 'No'. Leave blank if not applicable.                                                                                                    |

AIM File Extract & Upload Guide

|          |                          | If Gifted and Talented Identified is 'Y' then Gifted and Talented Evaluated must be 'Y' as |
|----------|--------------------------|--------------------------------------------------------------------------------------------|
|          |                          | well. Student cannot be Gifted and Talented Identified and not Gifted and Talented         |
|          |                          | Evaluated.                                                                                 |
| Field 25 | Homeless                 | Children and youth who lack a fixed, regular and adequate nighttime residence, enter       |
|          |                          | value of 'Y'. Must have a Night Time Residence indicated if Homeless is "Y".               |
| Field 26 | Homeless Night           | An indicator of the student's night time residence:                                        |
|          | Time Residence           | 01: Shelters - living in emergency or transitional shelter situations                      |
|          |                          | 02: Doubled-up - sharing the housing of other persons due to loss of housing, economic     |
|          |                          | hardship, or a similar reason                                                              |
|          |                          | 03: Unsheltered - Children and youth who are living in cars, parks, public spaces,         |
|          |                          | abandoned buildings, substandard housing, bus or train stations or similar settings        |
|          |                          | 04: Hotel/Motel - Living in motels, hotels, RV parks, or camping grounds due to lack of    |
|          |                          | alternative adequate accommodations                                                        |
|          |                          | If Homeless is "Y", Homeless Night Time Residence must also be indicated.                  |
| Field 27 | Unaccompanied            | A youth not in the physical custody of a parent or guardian and eligible for immediate     |
|          | Youth                    | school enrollment, enter a value of 'Y'.                                                   |
| Field 28 | Immigrant                | An individual aged 3 through 21, who was not born in any state or DC, and has not been     |
|          |                          | attending one or more schools in any one or more states or DC for more than three full     |
|          |                          | academic years                                                                             |
|          |                          | Must enter Immigrant Date in field 28 if Immigrant value is "Y"                            |
| Field 29 | Immigrant Date           | Date (mm/dd/yyyy)                                                                          |
|          | Entered US School        | The date the student first enrolled in a US School.                                        |
|          |                          | To format the date, select Format and Cells. Select Custom. From the Type, delete          |
|          |                          | General. Type mm/dd/yyyy and click OK.                                                     |
| Field 30 | Military Status          | An Indicator of Military Status (1, 2, 3, or 4):                                           |
|          |                          | Military Connected student is a student who is a dependent of an active duty member of     |
|          |                          | one of the following:                                                                      |
|          |                          | 1: US Military (Army, Air Force, Marines, Coast Guard)                                     |
|          |                          | 2: Active Duty National Guard                                                              |
|          |                          | 3: Active Duty Reserve Force of the US Military                                            |
|          |                          | 4: Transitioning out of Active Duty to National Guard or Reserve                           |
| Field 31 | 21 <sup>st</sup> Century | If student is 21st Century participant, indicate with a Y.                                 |
|          |                          | I                                                                                          |

### **Spring Count Template**

The Spring Enrollment Count Template is pictured below. Fields 1-8 are similar to those above. The chart below provides descriptions for fields 9-13. For detailed instructions on uploading Spring Enrollment Count data, please see our <u>AIM</u> <u>Spring Enrollment Count User Guide</u>.

| A                   | В                  | С                | D          | E           | F                     | G             | H             | 1                        | J                         | K                                    | L           | М                     | N                                   | 0                    | P            |
|---------------------|--------------------|------------------|------------|-------------|-----------------------|---------------|---------------|--------------------------|---------------------------|--------------------------------------|-------------|-----------------------|-------------------------------------|----------------------|--------------|
| ELETE ro            | ows 1, 2, ai       | nd 3 prior t     | o saving a | s a text(ta | b delimited           | l) file - Exa | ample hea     | der row to               | be entere                 | ed as the first                      | line of the | text file: HD         | (tab) 07/22/20                      | 17 <i>(tab)</i> 10:2 | 20:15(tab) M |
| Field 1             | Field 2            | Field 3          | Field 4    | Field 5     | Field 6               | Field 7       | Field 8       | Field 9                  | Field 10                  | Field 11                             | Field 12    | Field 13              | Field 14                            | Field 15             |              |
| Record<br>Type (AS) | District<br>Number | School<br>Number |            |             | Student's<br>Local ID | Last<br>Name  | First<br>Name | Exclude<br>Spring<br>ANB | Spring<br>Count<br>Absent | Aggregate<br>Hours of<br>Instruction | Job Corps   | MT Youth<br>ChalleNGe | Age 19 or 20<br>Eligible for<br>ANB | Year                 |              |
|                     |                    |                  |            |             |                       |               |               |                          |                           |                                      |             |                       |                                     |                      |              |
|                     |                    |                  |            |             |                       |               |               |                          |                           |                                      |             |                       |                                     |                      |              |
|                     |                    |                  |            |             |                       |               |               |                          |                           |                                      |             |                       |                                     |                      |              |
|                     | *Fields in         | Red must b       | pe populat | ed. Templ   | ate last up           | dated 7/20    | 21. Hover     | over the s               | mall red a                | rrows in the l                       | tield boxes | above for i           | nformation re                       | garding t            | nose fields. |
|                     |                    |                  |            |             |                       |               |               |                          |                           |                                      |             |                       |                                     |                      |              |
|                     |                    |                  |            |             |                       |               |               |                          |                           |                                      |             |                       |                                     |                      |              |
|                     |                    |                  |            |             |                       |               |               |                          |                           |                                      |             |                       |                                     |                      |              |
|                     |                    |                  |            |             |                       |               |               |                          |                           |                                      |             |                       |                                     |                      |              |
|                     |                    |                  |            |             |                       |               |               |                          |                           |                                      |             |                       |                                     |                      |              |

| Template<br>Field | Data Element                      | Description                                                                                                    |
|-------------------|-----------------------------------|----------------------------------------------------------------------------------------------------|
| Field 9           | Exclude Spring<br>ANB             | <ul> <li>Enter a 'Y' value if the student meets any of these conditions: Student was absent more than 10 days prior to and including the Count Date and your district had not requested an exception. (ARM 10.20.102(10), provides an exception to the 10-day-rule.</li> <li>Extenuating circumstances for students who do not meet the criteria for inclusion in the ANB enrollment count but would support a variance that should be submitted to the Superintendent of Public Instruction by a responsible school official prior to the official enrollment count date for consideration of inclusion of the student in the enrollment count for ANB purposes beyond the 10th day of absence.)</li> <li>Kindergarten students not 5 years old as of Sept 10th who did NOT receive board approval to attend prior to the count date.</li> <li>Student is attending a Day Treatment program as of the count date. (MCA 20-9-311) provides more details pertaining to Day Treatment and the Calculation of Average Number Belonging.</li> <li>Enter a 'N' if this does not apply.</li> </ul> |
| Field 10          | Spring Count<br>Absent            | The portion of the day the student was absent in decimals. 0.000 indicates the student was<br>not absent on the count date.<br>EXAMPLES:<br>Half-day absent: 0.500<br>Quarter-day absent: 0.250<br>Three quarter-day absent: 0.750                                                                                                    |
| Field 11          | Aggregate Hours<br>of Instruction | The hours of instruction for which a student is enrolled as defined by 20-9-311 MCA:<br>F: 720+ hours<br>T: 540-719 hours<br>H: 360-539 hours<br>Q: 180-359 hours<br>N: 0-179 hours                                                                                                    |
| Field 12          | Job Crops                         | If student is participating at Job Corps on the spring enrollment count date, enter a value of 'Y'.                                                                                                    |
| Field 13          | MT Youth<br>ChalleNGe             | If student is participating at MT Youth ChalleNGe on the spring enrollment count date, enter a value of 'Y'.                                                                                                    |
| Field 14          | Age 19 or 20<br>Eligible for ANB  | Students who are age 19 or older as of September 10th of the current school year are<br>automatically excluded from the ANB calculation. However, some students who are not yet<br>21 as of September 10th may be eligible for ANB. Enter 'Y' if the student meets the following<br>criteria:<br>1) The student has not graduated;                                                                                                    |

| <ul> <li>2) The student is eligible for special education services and is likely to be eligible for adult services for individuals with developmental disabilities due to the significance of the students' disability; and</li> <li>3) The student's individualized education program had identified transition goals that focus on preparation for living and working in the community following high school graduation</li> </ul> |
|----------------------------------------------------------------------------------------------------|
| since age 16 or the student's disability has increased in significance after age 16.                                                                                                    |

#### **Student Mode of Instruction**

The Student Mode of Instruction Template is pictured below. There is no template/import option available for the School Level Mode of Instruction. The chart below provides descriptions for the fields in the template. Please see the Mode of Instruction User Guide for detailed information.

| Field 1             | Field 2    | Field 3    | aving as a te:<br>Field 4 | Field 5          | integrine | TEADER      |          | The GOINED |             |             |            |           |             |
|---------------------|------------|------------|---------------------------|------------------|-----------|-------------|----------|------------|-------------|-------------|------------|-----------|-------------|
| Student<br>State ID | Start Date | End Date   | Instruction<br>Mode       | School<br>Number |           |             |          |            |             |             |            |           |             |
|                     |            |            |                           |                  |           |             |          |            |             |             |            |           |             |
|                     | *Fields in | Red must b | e populated.              | Template         | last upda | ted 9/2021. | Hover ov | er the sma | ll red arro | ws in the f | ield boxes | above for | information |

| Template<br>Field | Data Element     | Description                                                                                                    |
|-------------------|------------------|----------------------------------------------------------------------------------------------------|
| Field 1           | Student State ID | The student's nine-digit unique state ID number.                                                                                                    |
| Field 2           | Start Date       | Format must be in mm/dd/yyyy.<br>Start Date is the first day of instruction for whichever mode of instruction the student is in.<br>If the mode of instruction changes, a new mode of instruction record should be created<br>with a new start date and the former record needs to be end dated.<br>Records should be updated immediately whenever a student changes modes.<br>To fill all cells in the column with the same value:<br>1. Enter a value in the first cell and click Enter.<br>2. Click in the cell with the data and, keeping the left mouse button pressed, drag to select<br>the rest of the cells in the row or column that you would like autofilled.<br>3. Release the mouse button.                                                                                                    |
| Field 3           | End Date         | <ul> <li>4. Press Ctrl + D (the Ctrl key is held while the D key is pressed) and the cells are filled.</li> <li>Format must be in mm/dd/yyyy.</li> <li>End Date is the last day of instruction for that type of mode of instruction for the student OR the last day of school if the mode of instruction does not change throughout the school year.</li> <li>To fill all cells in the column with the same value: <ol> <li>Enter a value in the first cell and click Enter.</li> <li>Click in the cell with the data and, keeping the left mouse button pressed, drag to select the rest of the cells in the row or column that you would like autofilled.</li> <li>Release the mouse button.</li> <li>Press Ctrl + D (the Ctrl key is held while the D key is pressed) and the cells are filled.</li> </ol> </li> </ul> |

AIM File Extract & Upload Guide

| Instruction Mode | Mode of Instruction must be one of the following:                                                                                                    |
|------------------|----------------------------------------------------------------------------------------------------|
|                  | 01 = Full-Time In-Person (in-person only, no times of remote instruction)                                                                                                    |
|                  | 02 = Hybrid - Both Remote and In-Person (some remote and some in-person instruction)                                                                                                    |
|                  | 03 = Remote of Online Only (remote learning only, no times of in-person instruction                                                                                                    |
|                  | Enter the numerical value only into this field. Must be zero padded, for example 1 must be entered as 01.                                                                                                    |
|                  | To fill all cells in the column with the same value:                                                                                                    |
|                  | 1. Enter a value in the first cell and click Enter.                                                                                                    |
|                  | 2. Click in the cell with the data and, keeping the left mouse button pressed, drag to select                                                                                                    |
|                  | the rest of the cells in the row or column that you would like autofilled.<br>3. Release the mouse button.                                                                                                    |
|                  | 4. Press Ctrl + D (the Ctrl key is held while the D key is pressed) and the cells are filled.                                                                                                    |
| School Number    | Requires zero padding String (4)                                                                                                    |
|                  | The OPI code assigned to the school.                                                                                                    |
|                  | To find this number in Campus go to- system administration> For school number - system admin - resources - School - choose school and look for 'state school number' at top.                                                                     |
|                  | Zero padding has been set. To format zero padding, select entire column, right click, select<br>Format Cells. Select Custom. Under Type, delete General and type "#0000" (pound symbol<br>followed by number of zeroes/digits needed). Click OK. |
|                  | To fill all cells in the column with the same value:                                                                                                    |
|                  | 1. Enter a value in the first cell and click Enter.                                                                                                    |
|                  | 2. Click in the cell with the data and, keeping the left mouse button pressed, drag to select the rest of the cells in the row or column that you would like autofilled.                                                                         |
|                  | <ol> <li>Release the mouse button.</li> <li>Press Ctrl + D (the Ctrl key is held while the D key is pressed) and the cells are filled.</li> </ol>                                                                                                |
|                  |                                                                                                    |

#### Test Window (TW) Enrollment Count Template-No Longer Collected

The Test Window Enrollment Count Template is pictured below. Fields 1-8 are similar to those above. The chart below provides descriptions for fields 9 and 10. For detailed instructions on uploading Test Window data, please see our <u>AIM</u> <u>Test Window Enrollment Count User Guide.</u>

| Α                   | В                  | С                | D                  | E                     | F                     | G             | Н             | - I                                  | J         | K            | L           |
|---------------------|--------------------|------------------|--------------------|-----------------------|-----------------------|---------------|---------------|--------------------------------------|-----------|--------------|-------------|
| DELETE re           | ows 1, 2, ai       | nd 3 prior t     | o saving a         | s a text(ta           | b delimite            | d) file - Exa | ample hea     | der row to b                         | e entered | as the first | line of the |
| Field 1             | Field 2            | Field 3          | Field 4            | Field 5               | Field 6               | Field 7       | Field 8       | Field 9                              | Field 10  |              |             |
| Record<br>Type (AT) | District<br>Number | School<br>Number | Calendar<br>Number | Student's<br>State ID | Student's<br>Local ID | Last<br>Name  | First<br>Name | Aggregate<br>Hours of<br>Instruction | Year      |              |             |
|                     |                    |                  |                    |                       |                       |               |               |                                      |           |              |             |
|                     | *Fields in         | Red must l       | pe populat         | ed. Last 16           | emplate U             | pdate 10/2    | 020           |                                      |           |              |             |
|                     |                    |                  |                    |                       |                       |               |               |                                      |           |              |             |
|                     |                    |                  |                    |                       |                       |               |               |                                      |           |              |             |
|                     |                    |                  |                    |                       |                       |               |               |                                      |           |              |             |
|                     |                    |                  |                    |                       |                       |               |               |                                      |           |              |             |

| Template<br>Field | Data Element    | Description                                                                          |
|-------------------|-----------------|--------------------------------------------------------------------------------------|
| Field 9           | Aggregate Hours | The hours of instruction for which a student is enrolled as defined by 20-9-311 MCA: |
|                   | of Instruction  | F: 720+ hours                                                                        |
|                   |                 | T: 540-719 hours                                                                     |
|                   |                 | H: 360-539 hours                                                                     |
|                   |                 | Q: 180-359 hours                                                                     |
|                   |                 | N: 0-179 hours                                                                       |

### Section 504 Import

The Section 504 Template is used to create/import Section 504 records. Students who have any physical or mental impairment that substantially limits one or more major life activities, including, but not limited to, learning - but they do not qualify for Special Education Services may need a Section 504 record created.

| Α                    | В                  | С                     | D            | E             | F                         | G                       | Н           | I.         | J         | К             | L            | м            | N           | 0           | Р                    | Q       |
|----------------------|--------------------|-----------------------|--------------|---------------|---------------------------|-------------------------|-------------|------------|-----------|---------------|--------------|--------------|-------------|-------------|----------------------|---------|
| DELETE ro            | ows 1, 2, a        | nd 3 prior to         | saving as a  | a text(tab    | delimited) fi             | le - Example            | e header ro | ow to be e | ntered as | the first lir | ne of the te | ext file: HD | (tab) 07/22 | /2017(tab)1 | 10:20:15 <i>(tal</i> | ) MT9.1 |
| Field 1              | Field 2            | Field 3               | Field 4      | Field 5       | Field 6                   | Field 7                 | Field 8     |            |           |               |              |              |             |             |                      |         |
| Record<br>Type (504) | District<br>Number | Student's<br>State ID | Last<br>Name | First<br>Name | Section 504<br>Start Date | Section 504<br>End Date | Year        |            |           |               |              |              |             |             |                      |         |
|                      |                    |                       |              |               |                           |                         |             |            |           |               |              |              |             |             |                      |         |
|                      |                    |                       |              |               |                           |                         |             |            |           |               |              |              |             |             |                      |         |
|                      |                    |                       |              |               |                           |                         |             |            |           |               |              |              |             |             |                      |         |
|                      | *Fields in         | Red must be           | populated    | . Templat     | e last updat              | ed 11/2021. H           | lover over  | the small  | red arrow | s in the fie  | eld boxes a  | above for    | informatio  | n regardin  | ng those fie         | lds.    |
|                      |                    |                       |              |               |                           |                         |             |            |           |               |              |              |             |             |                      |         |
|                      |                    |                       |              |               |                           |                         |             |            |           |               |              |              |             |             |                      |         |
|                      |                    |                       |              |               |                           |                         |             |            |           |               |              |              |             |             |                      |         |

| Template<br>Field | Data Element              | Description                                                                                                    |
|-------------------|---------------------------|----------------------------------------------------------------------------------------------------|
| Field 1           | Record Type (504)         | Value is always '504'.                                                                                                    |
| Field 2           | District Number           | Student's District Number assigned by the OPI. Must be 4 characters long. Zero padding required. If value is null, then error will occur. (4-characters) Zero padding has been set. To format zero padding, select entire column, right click, select Format Cells. Select Custom. Under Type, delete General and type "#0000" (pound symbol followed by number of zeroes/digits needed). Click OK. |
| Field 3           | Student's State ID        | Unique 9-digit statewide student ID. Must be nine digits, with no zero-padding required. If value is null, then error will occur. (9-digits)                                                                                                    |
| Field 4           | Last Name                 | Must be the student's legal last name as it appears on legal documentation such as a birth certificate.                                                                                                    |
| Field 5           | First Name                | Must be the student's legal first name as it appears on legal documentation such as a birth certificate.                                                                                                    |
| Field 6           | Section 504 Start<br>Date | Required field. Cannot be a future date. Format must be MM/DD/YYYY.                                                                                                    |
| Field 7           | Section 504 End<br>Date   | Field not required. Cannot be a future date. Format must be MM/DD/YYYY.                                                                                                    |
| Field 8           | Year                      | The end year of a school Calendar. For the 2014-2015 school year, for example, the Year would be 2015. Validation: Required - must match the year for the calendar.                                                                                                    |

### File Extracts

PATH: MT State Reporting > MT Extracts

The Montana Extracts module allows District Edition users to extract data and upload it into Montana Edition or Montana State Edition.

# <u>Review the Import Results Summary for</u> Errors and Warnings:

The Import Results File will appear in the **Batch Queue List** located on the editor. You can click the **Refresh** button to refresh the list. You can also find the Batch Queue list at Index > System Administration > Batch Queue > Batch Queue Admin and select the file with the correct queued data/time. When the status is

"Complete," you can select the *Get the report* link and retrieve your Import Results Summary file.

- *Errors* MUST be corrected before uploading the final file.
- Warnings are messages about potential issues with uploading students – please check these <u>thoroughly</u> and do not load the file until all issues are addressed.

**NOTE:** If *Warnings* state "No matching student found", see special instructions below before proceeding.

When all *Errors* have been cleared and *Warnings* checked, upload the file again only this time change the **\*Work to Perform** to **Upload File**.

Browse and find the file. Click Submit to Batch.

The same Batch Queue Reporting Options will appear again as did when the file was tested.

**State Resync:** For the uploaded data to sync to the state immediately, a batch resync must be triggered under *System Administration > Data Utilities > Resync State Data > check box next to Enrollment > click Send Resync at bottom of page*.

|                                                   | *Import Type                                                                                                    | Student Demographi                                                                                                    | cs 🗸 🗸                                                                    |                                                                                                   |                                                                     |                                          |
|---------------------------------------------------|----------------------------------------------------------------------------------------------------|----------------------------------------------------------------------------------------------------|---------------------------------------------------------------------------|---------------------------------------------------------------------------------------------------|---------------------------------------------------------------------|------------------------------------------|
|                                                   | *Work to Perform                                                                                                    | Upload File                                                                                                    | ~                                                                         | -                                                                                                 |                                                                     |                                          |
|                                                   | *File                                                                                                    | [                                                                                                    |                                                                           |                                                                                                   |                                                                     |                                          |
|                                                   |                                                                                                    | C:\Users\CP8293\D                                                                                                    | esktop\AIM Stu                                                            | dent Demographi                                                                                   | cs Browse                                                           |                                          |
|                                                   |                                                                                                    | Submit to Batch                                                                                                    |                                                                           |                                                                                                   |                                                                     |                                          |
|                                                   |                                                                                                    |                                                                                                    |                                                                           |                                                                                                   |                                                                     |                                          |
|                                                   |                                                                                                    | d File results file 🚳                                                                                                    |                                                                           |                                                                                                   |                                                                     |                                          |
|                                                   |                                                                                                    | errors and/or warnings<br>atch has completed pro-                                                                                                    |                                                                           |                                                                                                   |                                                                     |                                          |
|                                                   | file.                                                                                                    | satch has completed ph                                                                                                    | ocessing, selec                                                           | t Get the report                                                                                  | to retrieve the im                                                  | nport Result                             |
|                                                   |                                                                                                    |                                                                                                    |                                                                           |                                                                                                   |                                                                     |                                          |
|                                                   |                                                                                                    |                                                                                                    |                                                                           |                                                                                                   |                                                                     |                                          |
|                                                   |                                                                                                    |                                                                                                    |                                                                           |                                                                                                   |                                                                     |                                          |
|                                                   |                                                                                                    |                                                                                                    |                                                                           |                                                                                                   |                                                                     |                                          |
| O Retrie                                          | ve New Student State I                                                                                                    | D File                                                                                                    |                                                                           |                                                                                                   |                                                                     |                                          |
| O Retrie                                          | ve New Student State I                                                                                                    | D File                                                                                                    | <b>▼</b>                                                                  |                                                                                                   |                                                                     |                                          |
| O Retrie                                          | ve New Student State I                                                                                                    |                                                                                                    | <b>▼</b>                                                                  |                                                                                                   |                                                                     |                                          |
| ○ Retrie                                          | ve New Student State I                                                                                                    | D File<br>Refresh State ID Fi                                                                                                    | V<br>le General                                                           | te                                                                                                |                                                                     |                                          |
| ○ Retrie                                          |                                                                                                    |                                                                                                    |                                                                           |                                                                                                   | ID File to ensure                                                   | e Student Si                             |
| ○ Retrie                                          | For Student Dem<br>have been provide                                                                                                    | Refresh State ID Fi<br>ographic Uploads ON                                                                                                    | LY: Review Ne<br>viously did not h                                        | w Student State                                                                                   | e Import Results                                                    | have been                                |
| ○ Retrie                                          | For Student Dem<br>have been provide<br>please click the Re                                                                               | Refresh State ID Fi<br>ographic Uploads ON<br>ed for students who pre-<br>fresh State ID File butt                                                     | LY: Review Ne<br>viously did not h<br>on and select th                    | w Student State<br>have one. After th<br>he New Student S                                         | e Import Results<br>State ID file that o                            | have been over                           |
|                                                   | For Student Dem<br>have been provide<br>please click the Re<br>date/time the Impo                                                         | Refresh State ID Fi<br>ographic Uploads ON<br>d for students who pre-<br>efresh State ID File butt<br>rt completed processin                           | LY: Review Ne<br>viously did not h<br>on and select th<br>g. Click Genera | w Student State<br>have one. After the<br>ne New Student State to retrieve the                    | e Import Results<br>State ID file that o<br>new Student Sta         | have been over                           |
|                                                   | For Student Dem<br>have been provide<br>please click the Re<br>date/time the Impo                                                         | Refresh State ID Fi<br>ographic Uploads ON<br>ed for students who pre-<br>fresh State ID File butt                                                     | LY: Review Ne<br>viously did not h<br>on and select th<br>g. Click Genera | w Student State<br>have one. After th<br>he New Student S                                         | e Import Results<br>State ID file that o<br>new Student Sta         | have been over                           |
|                                                   | For Student Dem-<br>have been provide<br>please click the Re<br>date/time the Impo<br>Show top 50 V tas                                   | Refresh State ID Fi<br>ographic Uploads ON<br>d for students who pre-<br>efresh State ID File butt<br>rt completed processin                           | LY: Review Ne<br>viously did not h<br>on and select th<br>g. Click Genera | w Student State<br>have one. After the<br>ne New Student State to retrieve the                    | e Import Results<br>State ID file that o<br>new Student Sta         | have been over                           |
| Refresh                                           | For Student Dem<br>have been provide<br>please click the Re<br>date/time the Impo<br>Show top 50 v tas                                    | Refresh State ID Fi<br>ographic Uploads ON<br>d for students who pre-<br>efresh State ID File butt<br>rt completed processin                           | LY: Review Ne<br>viously did not h<br>on and select th<br>g. Click Genera | w Student State<br>have one. After the<br>ne New Student State to retrieve the                    | e Import Results<br>State ID file that o<br>new Student Sta         | have been over                           |
| Refresh<br>Batch Queu<br>Queued Tim<br>07/18/2018 | For Student Dem<br>have been provide<br>please click the Re<br>date time the impo<br>Show top 50 v tai<br>c List<br>e Re<br>0p:11:24 AM M | Refresh State ID Fi<br>ographic Uploads ON<br>of for students who pre-<br>efresh State ID File but<br>ort completed processin<br>sks submitted between | LY: Review Ne<br>viously did not h<br>on and select th<br>g. Click Genera | w Student State<br>have one. After the<br>he New Student S<br>the to retrieve the<br>and 07/18/20 | e Import Results<br>State ID file that o<br>new Student Sta<br>18 1 | have been<br>corresponds<br>ite ID file. |

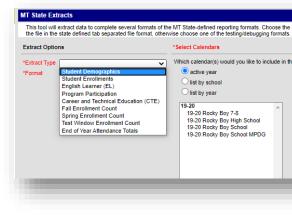

|   | Refresh St pw top 50 v tasks submitted between 07/11/2018 and 07/18/2018 |                |           |                |  |
|---|--------------------------------------------------------------------------|----------------|-----------|----------------|--|
| - | Gueded Time                                                              | Report Title   | Status    | Download       |  |
|   | 07/18/2018 09:11:24 AM                                                   | MT Data Upload | Completed | Get the report |  |
|   | 07/16/2018 12:54:48 PM                                                   | MT Data Upload | Completed | Get the rep    |  |
|   | 07/16/2018 10:06:05 AM                                                   | MT Data Upload | Completed | Get the report |  |
|   |                                                                          |                |           |                |  |
|   |                                                                          |                |           |                |  |
|   |                                                                          |                |           |                |  |

## Warnings Detail - No matching student found

If the Warning Detail from the test and validate file lists "No matching student found," AIM/Infinite Campus will create a new state ID for the student when the Student Demographics file is uploaded; see instructions below:

- Warning "No matching student found":
  - 1. Use the student locator to identify the State ID for the student.
  - 2. Verify the State ID in Infinite Campus matches the one on the file being uploaded.
  - 3. When Student Demographics files are loaded<sup>1</sup>, a new State ID file is generated for new students. The State ID file is an extract of the Student Demographics file where Student State IDs are provided for those students that were initially imported with no value in the Student State ID column.

| File Name: text text Processing Started Time: Mon Aug 25 13:07:04 CDT 2014, Processing Started Time: Mon Aug 25 13:07:04 CDT 2014, Toral Time To Process File: 0.577 seconds. Procords Changed. PRecords Changed. PRecords No Changes. Error Count:0 Naming Count:2 Error Detail: Ins Number Error Message Content Vo Errors Warning Detail: In matching student found. A new state ID will be generated upon Load Partial File: SD0556[null5990157]Mod No matching student found. A new state ID will be generated upon Load Partial File: SD0556[null5990157]Mod No matching student found. A new state ID will be generated upon Load Partial File: SD0556[null5990157]Mod No matching student found. A new state ID will be generated upon Load Partial File: SD0556[null5990157]Mod No matching student found. A new state ID will be generated upon Load Partial File: SD0556[null5990157]Mod No matching student found. A new state ID will be generated upon Load Partial File: SD0556[null5990157]Mod No matching student found. A new state ID will be generated upon Load Partial File: SD0556[null5990157]Mod No matching student found. A new state ID will be generated upon Load Partial File: SD0556[null5990157]Mod No matching student found. A new state ID will be generated upon Load Partial File: SD0556[null5990157]Mod No matching student found. A new state ID will be generated upon Load Partial File: SD0556[null5990157]Mod No matching student found. A new state ID will be generated upon Load Partial File: SD0556[null5990157]Mod No matching student found A new state ID will be generated upon Load Partial File: SD0556[null5990157]Mod No matching student found A new state ID will be generated upon Load Partial File: SD0556[null5990157]Mod No matching student found A new state ID will be generated upon Load Partial File: SD0556[null5990157]Mod No matching student found A new state ID will be generated upon Load Partial File: SD0556[null5990157]Mod No matching student found A new state ID will be generated upon Load Partial File: SD0556[null5990157]Mod No mat                            | Results:  |                                                                                       |                          |
|----------------------------------------------------------------------------------------------------|-----------|---------------------------------------------------------------------------------------|--------------------------|
| Processing Finished Time: Mon Aug 25 13:07:04 CDT 2014. Total Time To Process File: 0.577 seconds. Decords Linested. Records Deleted. Records Deleted. Records Deleted. Records Changes. Error Count:0 Warning Count:2 Error Detail: Line Number Knowing Massage Warning Detail: Line Number Versing Massage Note that the state ID will be generated upon Load Partial File: \$2005561nul(19991057/Mod Note That and the state ID will be generated upon Load Partial File: \$2005561nul(19991057/Mod Note That and the state ID will be generated upon Load Partial File: \$2005561nul(19991057/Mod Note That and the state ID will be generated upon Load Partial File: \$2005561nul(19991057/Mod Note That Additional Partial File: \$2005561nul(19991057/Mod Note That Additional Partial File: \$2005561nul(199910 | File Nam  | e: test.txt                                                                           |                          |
| Total Time To Process File: 0.577 seconds.  D Records Inserted. D Records Dieterd. D Records Dieterd. D Records Dieterd. D Records No Changes. Error Deatl: Una Number Error Message Content to Error Deatl: Una Number Error Message Content Una Number Standing States (D will be generated upon Load Partial File', SD0556(null9991057/Mol No Number Warning Message To No Number States (D will be generated upon Load Partial File', SD0556(null9991057/Mol No Number Message Total Anset States (D will be generated upon Load Partial File', SD0556(null9991057/Mol No Number Message Total Anset States (D will be generated upon Load Partial File', SD0556(null9991057/Mol No Number Message)                                                                                                    | Processin | g Started Time: Mon Aug 25 13:07:04 CDT 2014.                                         |                          |
| Records Inserted. PRecords Deleted. Records Deleted. Records Changes. Error Count:0 Varning Count:2 Error Detail: Ion Number Error Message Content Vo Errors Warning Detail: Ion Number Versing Massage You and high state ID will be generated upon Load Partial Fair. \$2005561.ull(9991057/Mod No Inserting States ID will be generated upon Load Partial Fair. \$2005561.ull(9991057/Mod No Inserting States ID will be generated upon L        |           |                                                                                       |                          |
| ) Records Changed.<br>) Records O Changes.<br>Error Count:0<br>Warning Count:2<br>Error Detail:<br>Jan Number Terror Message Content<br>Vo Errors<br>Warning Detail:<br>Jan Number Warning Massage<br>No anaching student found. A new state ID will be generated upon Load Partial Fair, SD0556(null9991057/Mod<br>No Number Wearing Massage                                                                                                    | Total Tim | e To Process File: 0.577 seconds.                                                     |                          |
| ) Records Deleted.<br>) Records No Changes.<br>Error Detail:<br>Lien Number Error Message Content<br>No Errors<br>Warsing Detail:<br>Lien Number Warsing Massage<br>No Amber Warsing Massage<br>No Amber Warsing Massage<br>No Amber Warsing Advert found. A new state ID will be generated upon Load Partial File'. SD05561null9991057/Mol                                                                                                    | 0 Records | Inserted.                                                                             |                          |
| ) Records Deleted.<br>) Records No Changes.<br>Error Detail:<br>Lien Number Error Message Content<br>No Errors<br>Warsing Detail:<br>Lien Number Warsing Massage<br>No Amber Warsing Massage<br>No Amber Warsing Massage<br>No Amber Warsing Advert found. A new state ID will be generated upon Load Partial File'. SD05561null9991057/Mol                                                                                                    | 0 Records | Changed.                                                                              |                          |
| Error Count:0<br>Warning Count:2<br>Error Detail:<br>Jan Number Error Message Content<br>Vo Errors<br>Warning Detail:<br>Jan Number Warning Massage<br>2 No matching student found. A new state ID will be generated upon "Load Partial File". SD0556inul(9991057/Mol                                                                                                    | 0 Records | Deleted.                                                                              |                          |
| Warning Count:2<br>Error Detail:<br>Jan Number Error Message Content<br>Vo Errors<br>Warning Detail: <u>Content</u><br>Jan Number Warning Massage<br>2 No maching student found. A new state ID will be generated upon "Load Partial File". SD0556inul(9991057/Mol                                                                                                    | 0 Records | No Changes.                                                                           |                          |
| Warning Count:2<br>Error Detail:<br>Jan Number Error Message Content<br>Vo Errors<br>Warning Detail: <u>Content</u><br>Jan Number Warning Massage<br>2 No maching student found. A new state ID will be generated upon "Load Partial File". SD0556inul(9991057/Mol                                                                                                    |           |                                                                                       |                          |
| Error Detail:<br>Line Number Error Message Content<br>No Errors<br>Warning Detail:<br>Line Number Wenning Missage<br>2 No maching student found. A new state ID will be generated upon "Load Partial Fair". SDI0556(null9991057)Mod                                                                                                    |           |                                                                                       |                          |
| Jine Number Error Message Content<br>No Errors<br>Warning Detail:<br>Jine Number Wenning Missage<br>2 No maching student found. A new state ID will be generated upon "Load Partial File". SDI0556(null9991057)Mol                                                                                                    | Warning   | Count:2                                                                               |                          |
| Jine Number Error Message Content<br>No Errors<br>Warning Detail:<br>Jine Number Wenning Missage<br>2 No maching student found. A new state ID will be generated upon "Load Partial File". SDI0556(null9991057)Mol                                                                                                    | _         |                                                                                       |                          |
| No Errors  Warning Detail: Control Control Con                            |           |                                                                                       |                          |
| Warning Detail:<br>Line Number Wenning Missage<br>No matching student found. A new state ID will be generated upon "Lead Partial File". SDI0556/null9991057/Mol                                                                                                    |           | ber Error Message Content                                                             |                          |
| Line Number Warning Message<br>No matching student found. A new state ID will be generated upon 'Load Partial File'. SDI0556(null)9991057(Mod                                                                                                    | NO Errors |                                                                                       |                          |
| Line Number Warning Message<br>No matching student found. A new state ID will be generated upon 'Load Partial File'. SDI0556(null)9991057(Mod                                                                                                    |           |                                                                                       |                          |
| Line Number Warning Message<br>No matching student found. A new state ID will be generated upon 'Load Partial File'. SDI0556(null)9991057(Mod                                                                                                    | Warning   | Detail:                                                                               |                          |
| No matching student found. A new state ID will be generated upon "Load Partial File". SDI0556[null]9991057[Mot<br>No matching student found. A new state ID will be generated upon "Load Partial File". SDI0556[null]9990065[Pax                                                                                                    | Line Num  | ber Warning Message                                                                   | Content                  |
| No matching student found. A new state ID will be generated upon 'Load Partial File'. SDI0556Inull9990065IPax                                                                                                    | 2         | No matching student found. A new state ID will be generated upon 'Load Partial File'. | SD[0556[null]9991057[Mod |
|                                                                                                    | 3         | No matching student found. A new state ID will be generated upon 'Load Partial File'. | SD[0556]null[9990065]Pax |

**NOTE:** Do not upload the Student Demographics file if you think there is already a state ID for these students to avoid duplication. Instead, check the student locator to identify the ID, or call the AIM Helpdesk at 1-877-424-6681 for assistance.

If a state ID is needed, upload the Student Demographics file and retrieve the New Student State ID File. Use the file of new IDs to upload into the district local SIS or enter the IDs manually into the local SIS.

#### For further assistance please contact the OPI AIM Help Desk at 1-877-424-6681

or Submit an AIM Help Desk Ticket